# ЦЕНТРАЛЬНЫЙ (ГРУППОВОЙ) **КОНТРОЛЛЕР ССМЗ0**

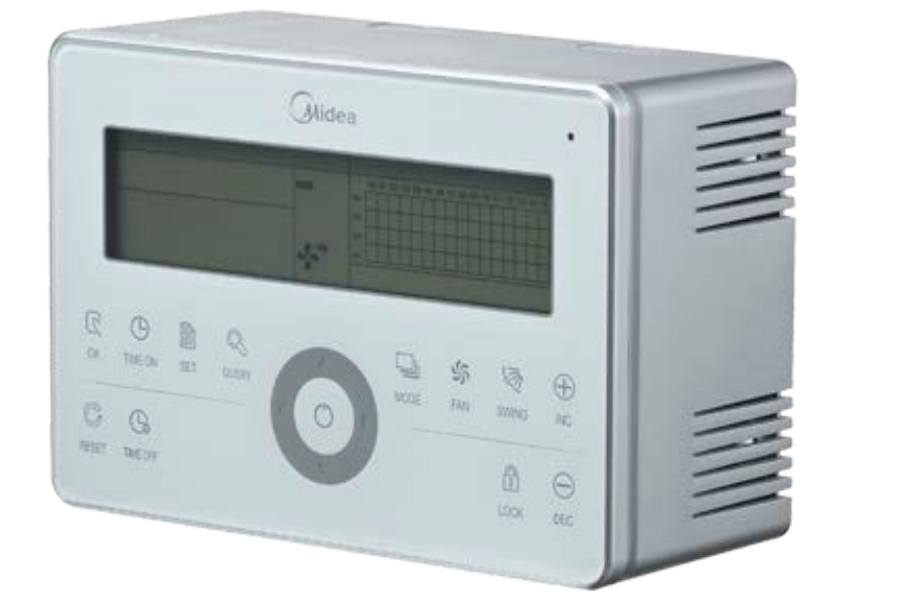

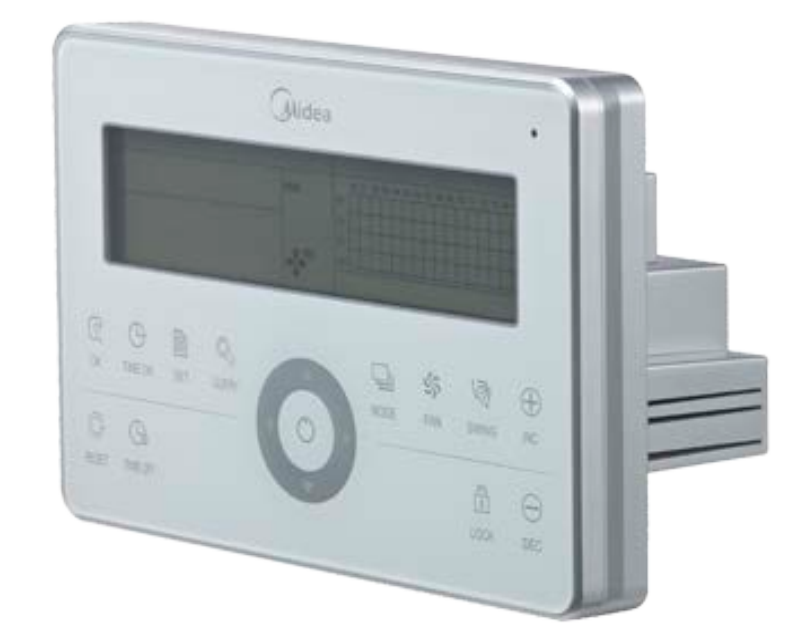

*Руководство по монтажу и эксплуатации*

*2018 г.*

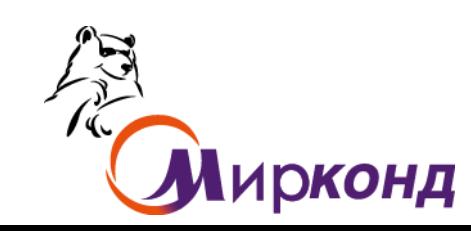

*[www.midea.com.ua](http://www.midea.com.ua/)*

# *Центральный (групповой) контроллер CCM30*

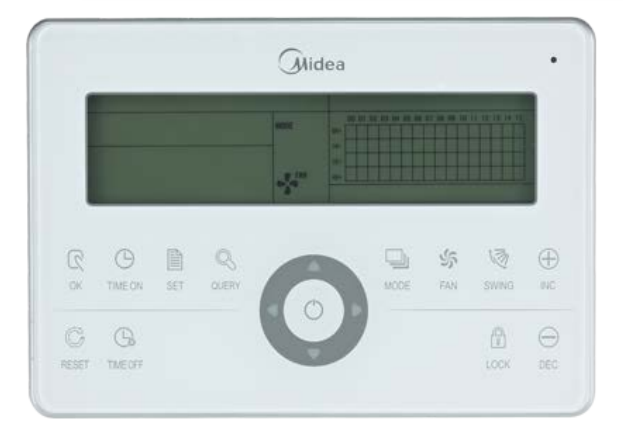

## **Назначение:**

**1.** *Центральный контроллер CCM30 предназначен для централизованного управления и мониторинга рабочих параметров внутренних блоков (ВБ) системы VRF. К каждому центральному контроллеру можно подключить до 64 ВБ.*

**2.** *CCM30 может быть подключен к ПК или межсетевому интерфейсу, обеспечивающему управление и мониторинг рабочих параметров всех ВБ сети. Через ПК или межсетевой интерфейс (с использованием специального ПО) CCM30 может быть подключен к Интернету, что позволит осуществлять удаленное дистанционное управление системой кондиционирования. К одному ПК или межсетевому интерфейсу можно подключить до 16 CCM30.*

**3.** *Связь между ВБ и CCM30, а так же между CCM30 и ПК осуществляется по схеме «ведущий/ведомый». В локальной сети, состоящей из CCM30 и ВБ, CCM30 выполняет функцию «ведущий», а ВБ – функцию «ведомые». В локальной сети, состоящей из ПК и CCM30, компьютер (или межсетевой интерфейс) выполняет функцию «ведущий», а CCM30 – функцию «ведомый».*

# *Центральный (групповой) контроллер CCM30*

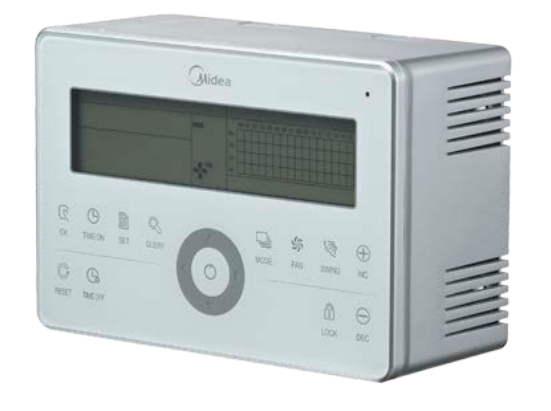

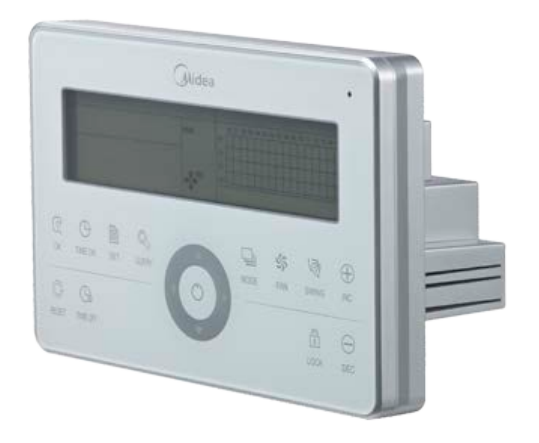

## **Особенности***:*

• *При использовании контроллера для включения внутренних блоков, все ВБ будут работать по последним настроенным параметрам (режим работы/скорость вентилятора/заданная температура).*

• *Автоматическое сохранение всех настроек, при пропадании электропитания.*

• *Возможность подключения к ПК по протоколу RS485 (необходим переходник и ПО).*

• *Яркий LCD дисплей, с отображением большего количества рабочих параметров.*

• *Аварийное управление ВКЛ/ВЫКЛ внутренних блоков с простым сухим контактом.*

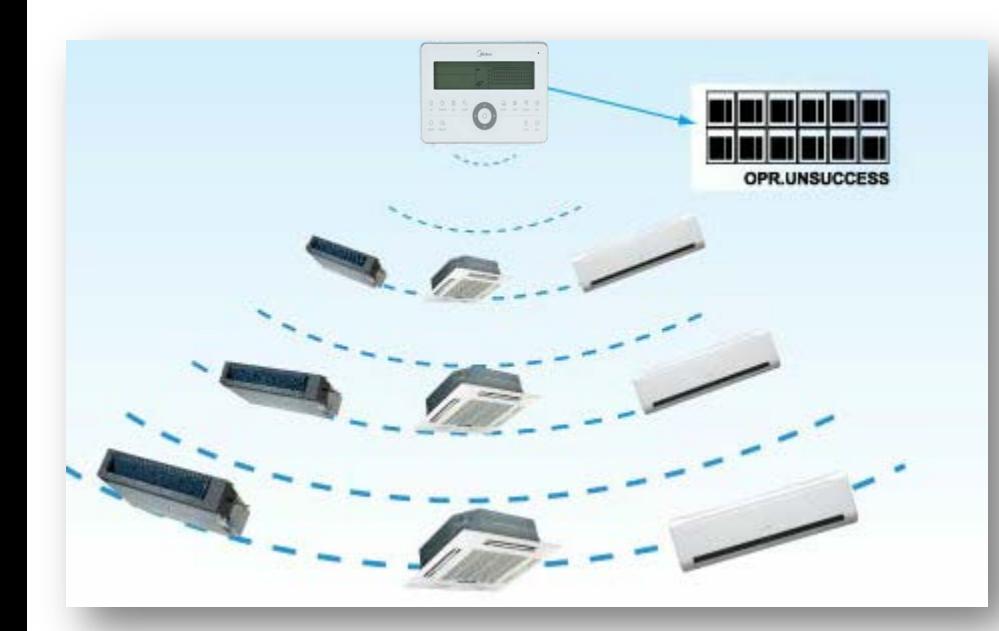

# На экране отображается информация о включении/выключении ВБ и полное состояние при его выборе

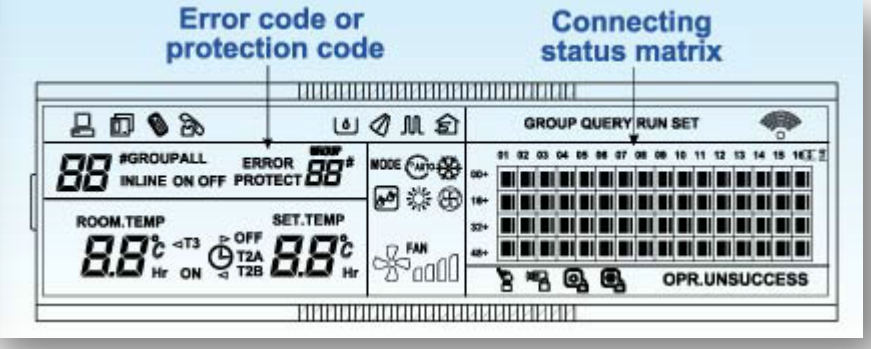

*Максимум 64 внутренних блоков может быть под контролем одного Центрального (группового) контроллера CCM30*

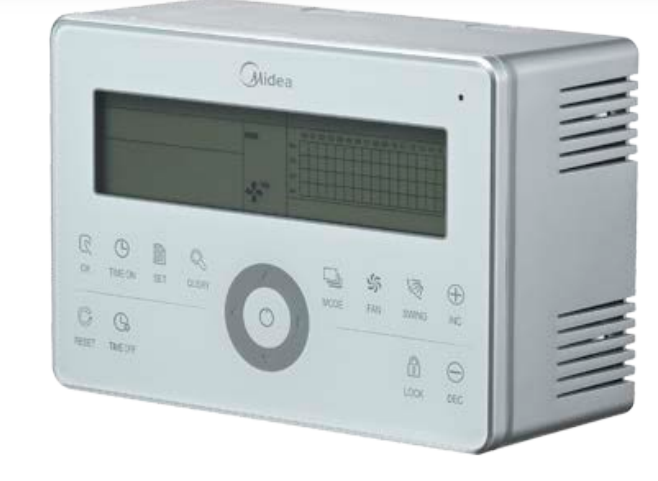

# Функция - Три замка

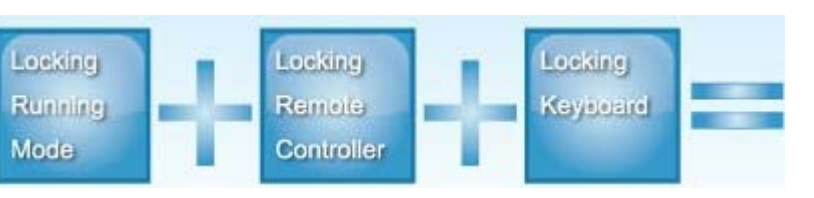

- **блокировка на изменение режима работы;**
- **блокировка индивидуального ПДУ каждого блока в системе;**
- **блокировка клавиатуры самого CCM30.**

## *Организация сети управления с выходом в интернет (вариант)*

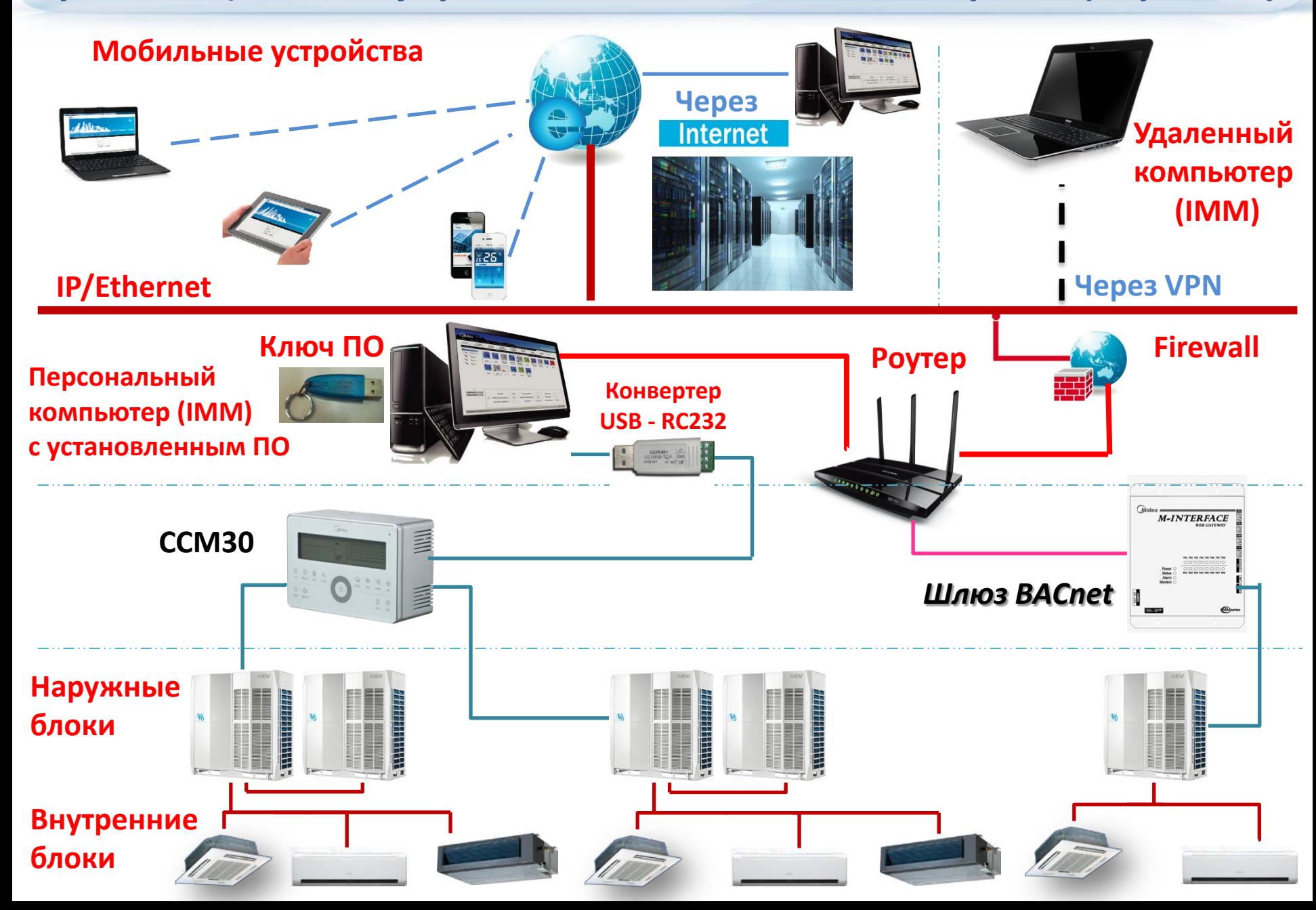

# *Монтаж Центрального (группового) контроллера CCM30*

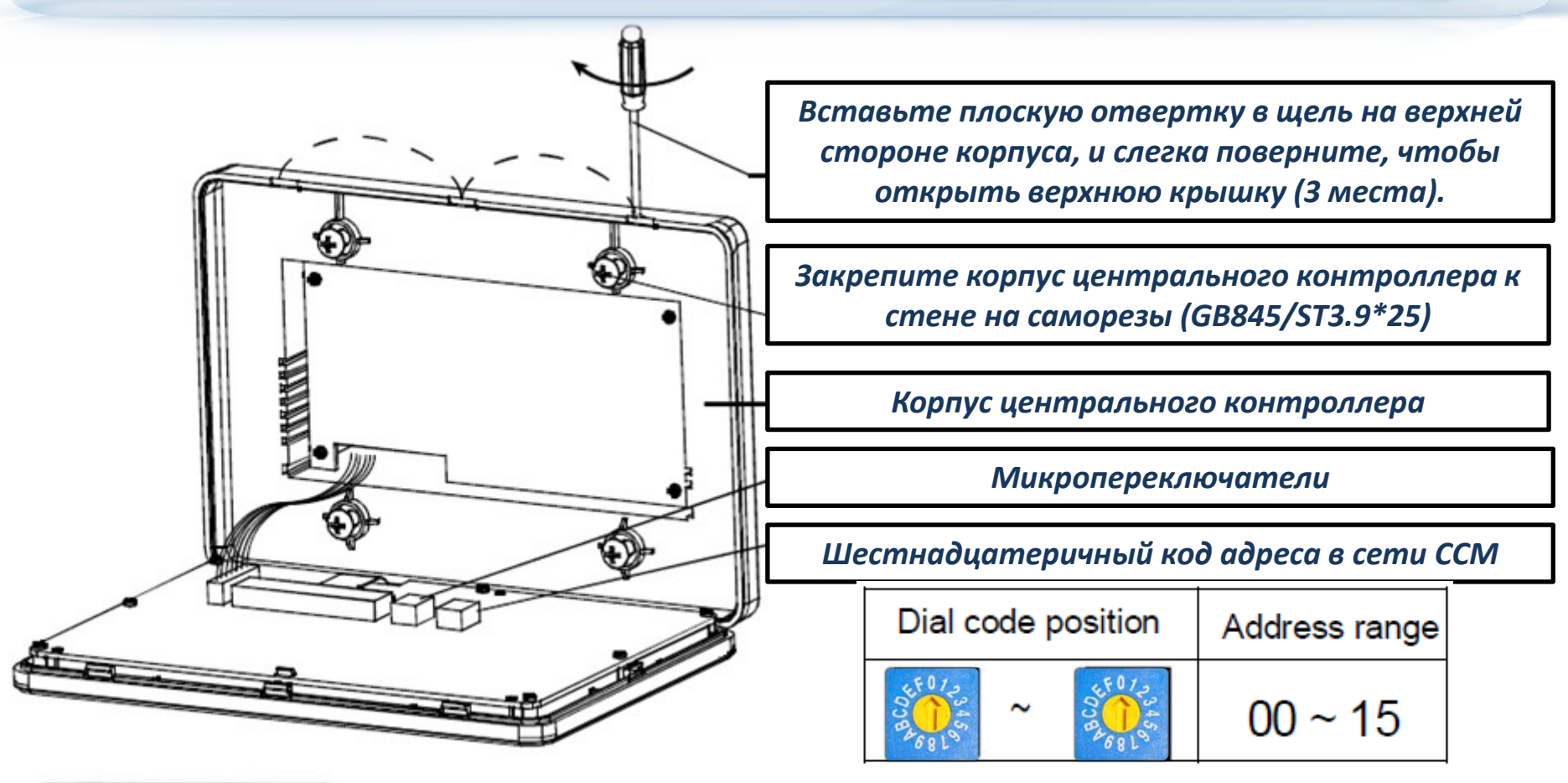

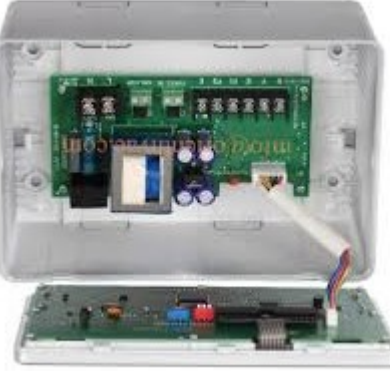

**Один ПК может подключаться максимум к 16 централизованным контроллерам, т.е. максимально 16X64 = 1024 внутренним блокам, к которым может подключаться и управлять система.**

**Централизованные контроллеры в сети должны различаться по адресному коду, диапазон значений которого равен от 0 до 15 (16 шт). Дублирование адресов в одной сети не допускается.**

# *Разъемы для подключения Центрального (группового) контроллера CCM30*

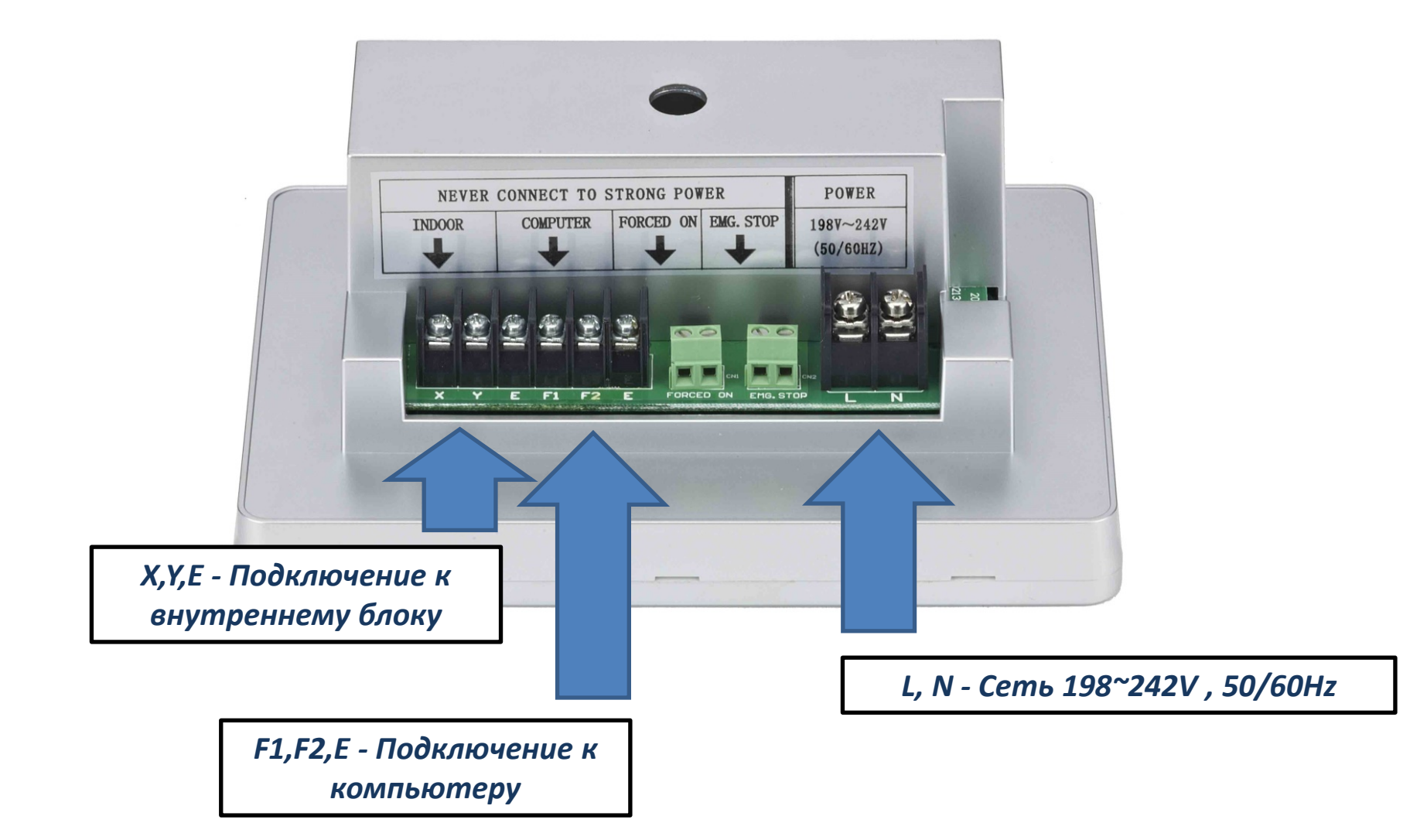

## *Аварийный остановка и принудительный пуск.*

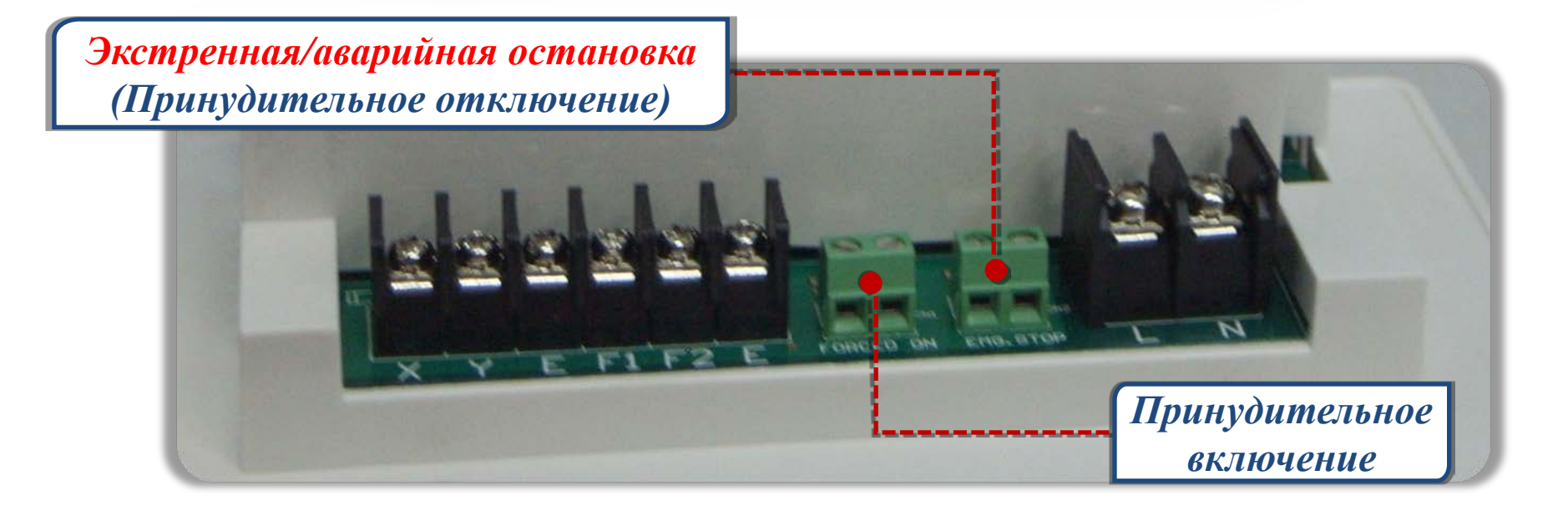

*При включении аварийного выключателя центрального контроллера все ВБ в сети принудительно отключаются. При этом ни CCM30, ни ПК, ни какие др. устройства управления не могут включить или отключить ВБ до тех пор, пока аварийный выключатель не будет включен.*

 *При включении включателя принудительного пуска, все ВБ сети принудительно запустятся. По умолчанию они будут работать в режиме охлаждения. При этом ни какие устройства управления не могут включить или отключить ВБ до тех пор, пока включатель принудительного пуска не будет отключен.*

 *Если аварийный выключатель и включатель принудительного пуска будут включены одновременно, то приоритет будет отдан аварийному выключателю.*

# *CCM30 - Указания по монтажу.*

- *1. Электропитание центрального контроллера 220В, 50 Гц.*
- *2. Не прокладывайте сигнальный кабель и кабель электропитания в одной трубе. Расстояние между этими кабелями должно быть 300-500 мм.*
- *3. Сигнальный кабель должен быть 3-х жильным в оплетке (экранированный), сечением 0,75 мм2. Оплетка подсоединяется на клемму земли.*
- *4. Длина сигнального кабеля центрального контроллера должна быть не более 1200 м.*
- *5. При подключении центрального контроллера к сетевому интерфейсу кондиционера следует обеспечить указанную полярность соединения. Проводники должны соединять зажимы X, Y и E контроллера с соответствующими зажимами X, Y и E интерфейса, как показано на схемах.*
- *6. Этот принцип следует соблюдать и при использовании модуля преобразования интерфейса RS485-RS232 центрального контроллера.*

## Правильное подключение

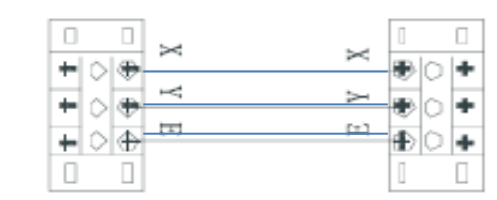

#### Неправильное подключение

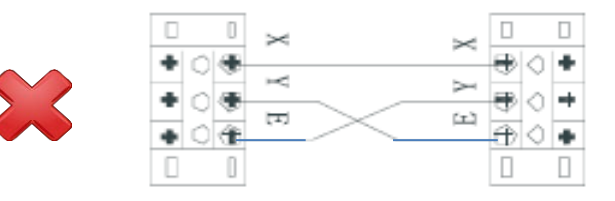

#### Неправильное подключение

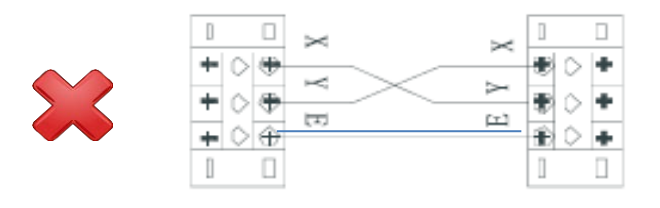

#### Неправильное подключение

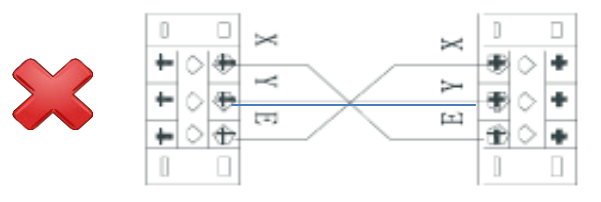

## **ВНИМАНИЕ!**

**CAlidea** 

*X,Y, E*

*Модуль преобразования интерфейса RS485-RS232 используются только в случае, когда систему необходимо подключить к компьютеру (ПК).*

 *К одному компьютеру можно подключить до 16 центральных контроллеров. Таким образом, в сеть может быть объединено 16 х 64 = 1024 внутренних блока.*

 *Каждому центральному контроллеру присваивается индивидуальный сетевой адрес (см выше). Адрес присваивается в диапазоне от 0 до 15 (присвоение разным контроллерам одинаковых адресов в пределах одной сети не допускается).*

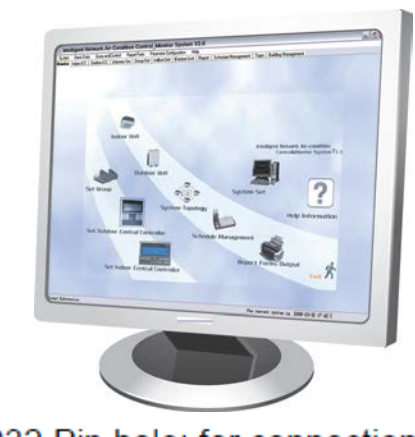

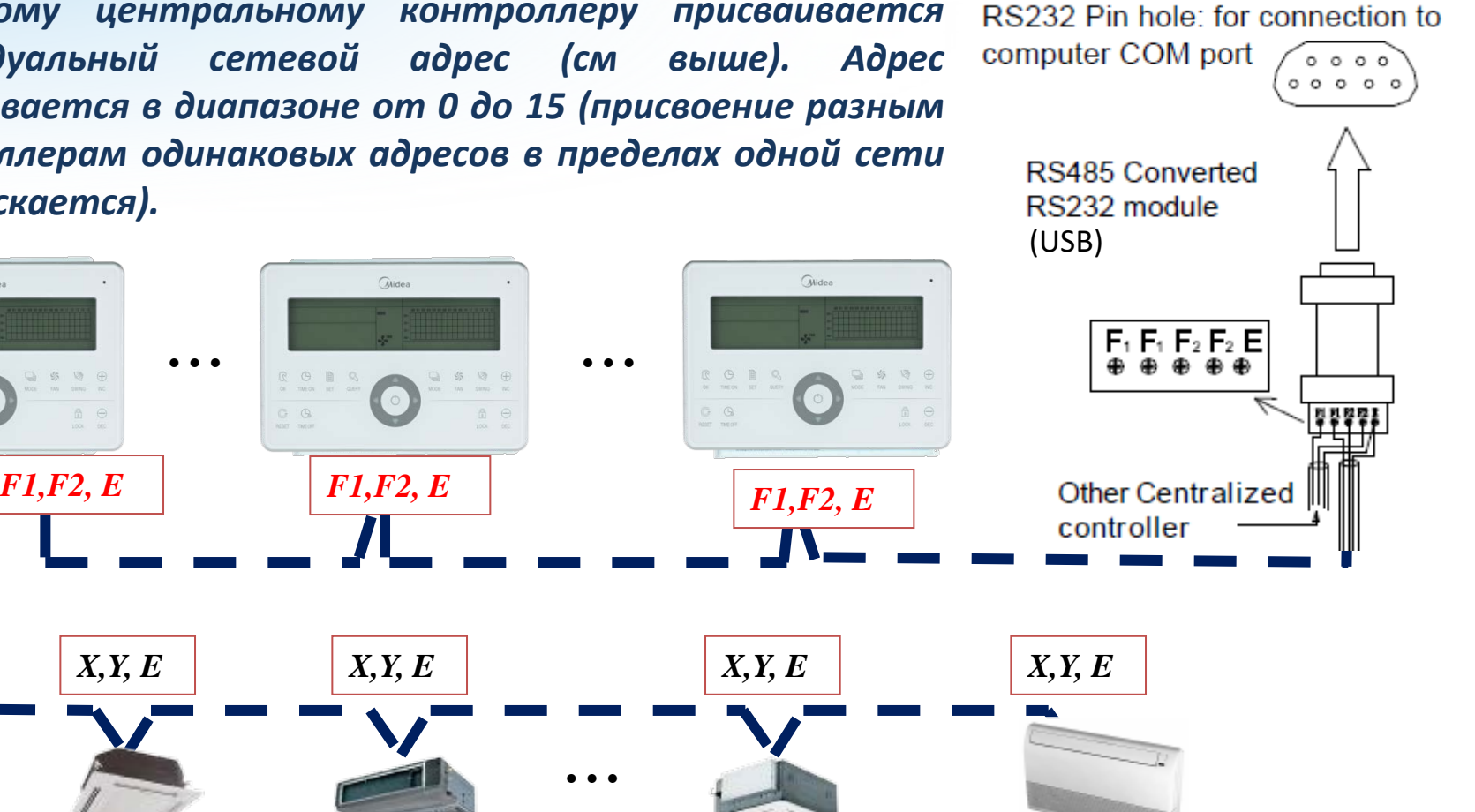

## *Варианты подключения CCM30 к одной системе:*

*1. Для серий ниже V4+, или когда внутренние блоки (ВБ) системы имеют адресацию смешанного, либо одинакового типа, то необходимо использовать традиционную схему подключения внутренних блоков (к X,Y,E 1-го или последнего ВБ).*

*2. CCM30 можно подключать к X,Y,E между любыми двумя внутренними блоками систем в которых одновременно есть ВБ с ручной и автоматической адресацией, либо только одного вида.*

*3. В системах V4+ series и выше, при наличии в системе одновременно ВБ с ручной и автоматической адресацией, CCM30 НЕЛЬЗЯ подключать к наружному блоку, можно только по вариантам 1 или 2, приведенных выше.* 

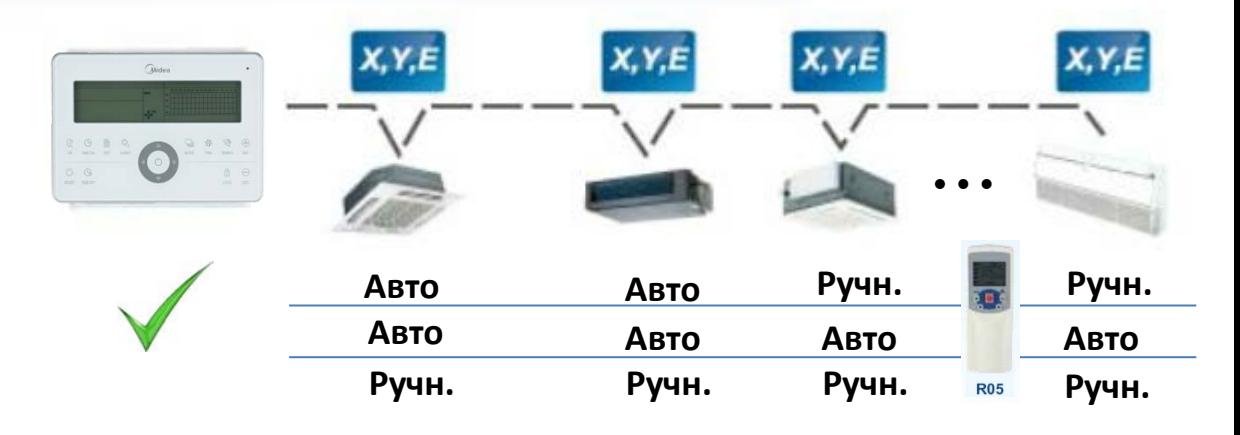

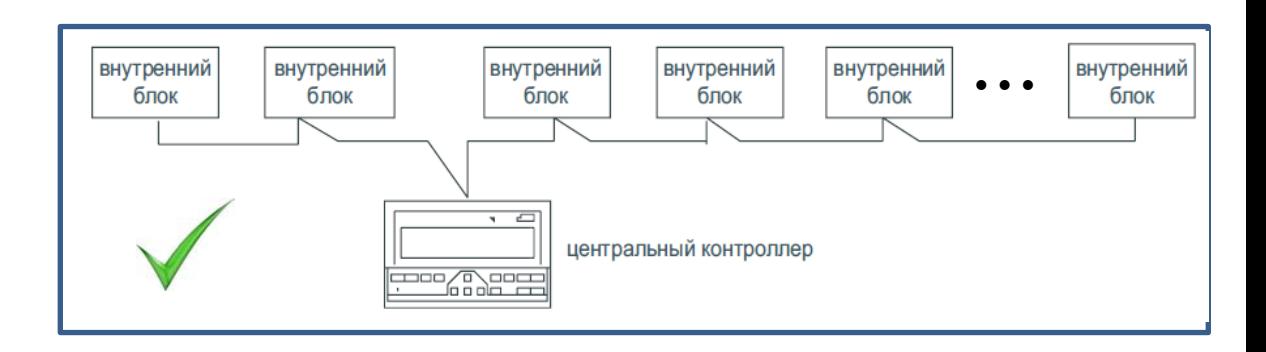

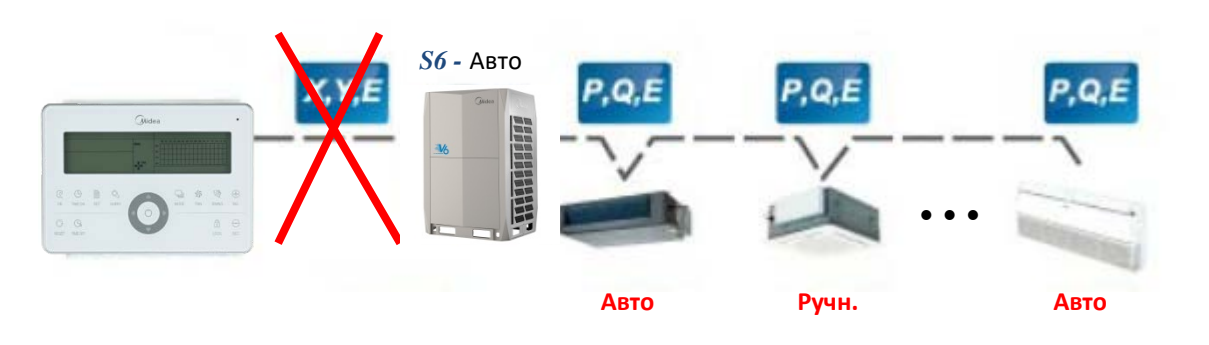

#### *Варианты подключения CCM30 к одной системе:*

*4. В системах V4+ series и выше со всеми ВБ имеющими автоматическую адресацию, CCM30 можно подключить к наружному блоку (НБ), при этом переключатель S6 должен быть выставлен в положение автоадресации.*

*4. В системах V4+ series и выше со всеми ВБ имеющими автоматическую адресацию, CCM30 можно подключить к наружному блоку (НБ), при этом переключатель S6 должен быть в режиме ручной адресации, а адреса ВБ введены вручную с ПДУ RM-05*

*5. В системах V4+ series и выше со всеми ВБ имеющих ручную адресацию, CCM30 НЕЛЬЗЯ подключать к наружному блоку (НБ), при этом подключении ССМ03 будет видеть все ВБ в системе, но управлять ими не сможет. Для обеспечения работоспособности ССМ30 в данном случае, его необходимо подсоединить к системе по варианту 1 или 2.*

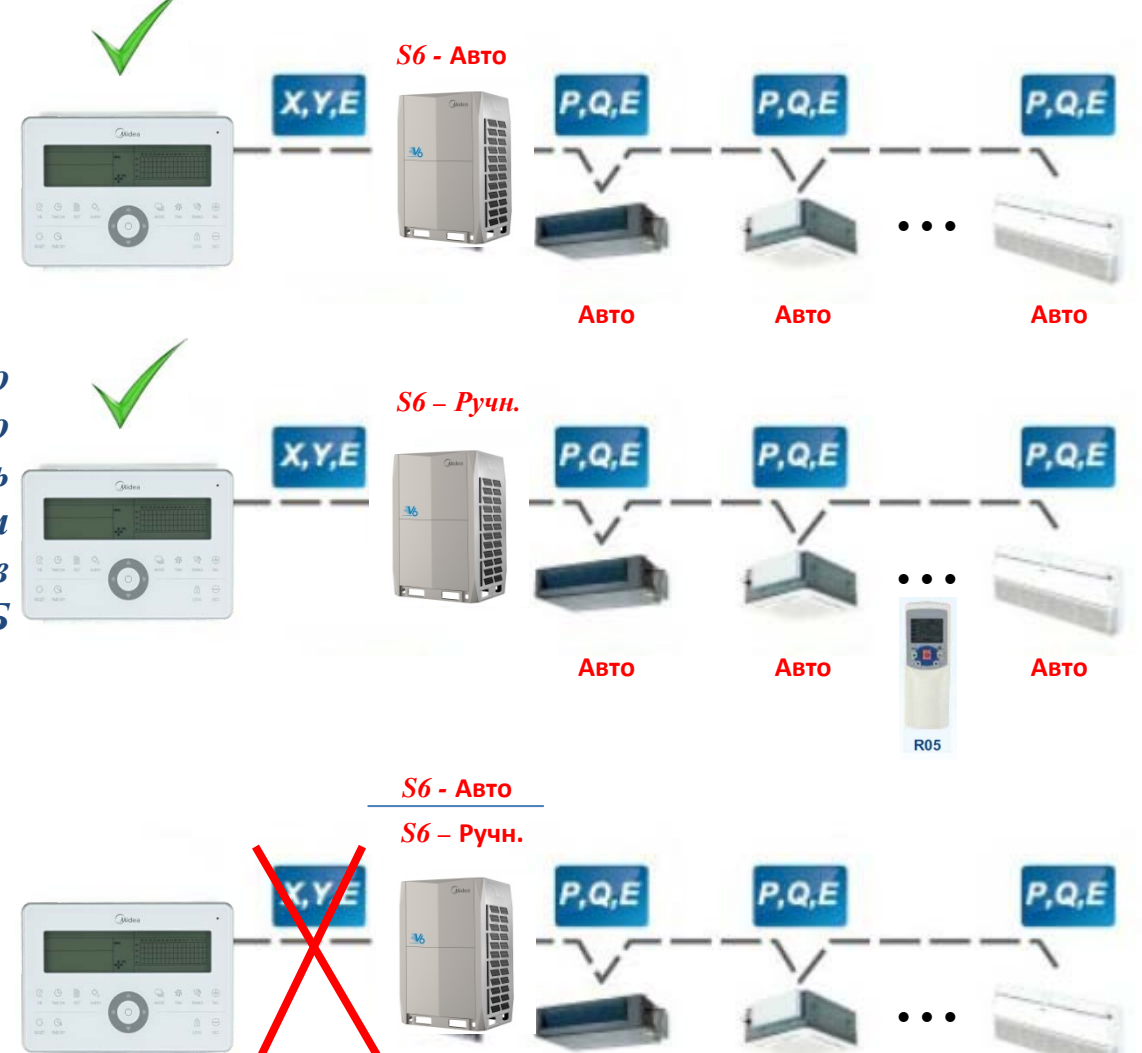

**Ручн. Ручн. Ручн.**

## *Когда один CCM30 подключен к нескольким системам VRF:*

System 1 *К модульной системе*  Outdoor unit Outdoor unit Outdoor unit Outdoor unit (Slave)  $(S<sub>l</sub><sub>e</sub>)$ (Master) (Slave) *состоящей из нескольких НБ*  Central controller of indoor unit *V4+ series и выше, ССМ30*   $(X, Y, E)$ To RS485/RS232 (F1, F2, E) *подключается к главному*  **H1 H2 F H1H2F** H1.H2.E <u>. 1999 - 1</u> Converter **Max. 64** indoor  $(K1,K2,E)$  $(K1,K2,E)$ (K1.K2.E *(Master) НБ по X, Y, E .* units *Если система состоит из нескольких модульных*   $(P,Q,E)$ *сборок, то ССМ30 по X, Y, E подключается сначала к главному НБ 1-ой системы, потом к*   $(P,Q,E)$  $(P,Q,E)$  $(P,Q,E)$ *главному НБ 2-й системы и т.д. (см. рис).* Infdoorunit Infdoorunit *Переключатель S6 на НБ должен быть*  Intdoor unit Intdoor unit *установлен в режим ручной адресации.*  $(X,Y,E)$  $(K1, K2, E)$ *Адрес для каждого внутреннего блока*  System<sub>2</sub> *необходимо установить с помощью ПДУ для*  Outdoor unit Outdoor unit Outdoor unit Qutdoorunit (Master) (Slave) (Slave) (Slave) *ВБ с автоадресацией и переключателями на ВБ с ручной адресацией.* Central controller of outdoor unit *Нумерация ВБ от 0-63*  (H1, H2, E) (H1, H2, E H1, H2, E  $(K1, K2, E)$  $(F1, F2, E)$ *должна быть сквозная*  $55$  $(K1.K2.E)$ To RS485/RS232 ăØ K1.K2.E Converter Max. 32 *для всех систем (в нашем случае и для* outdoor units *1-ой и для 2-ой).*   $(P,Q,E)$ 

 $(P,Q,E)$ 

Intdoorunit

 $(P,Q,E)$ 

Intdoor unit

*Внимание, адрес ВБ не может повторяться!*

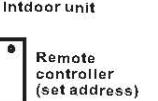

 $(P,Q,E)$ 

Intdoor unit

## *Когда один CCM30 подключен к нескольким системам VRF:*

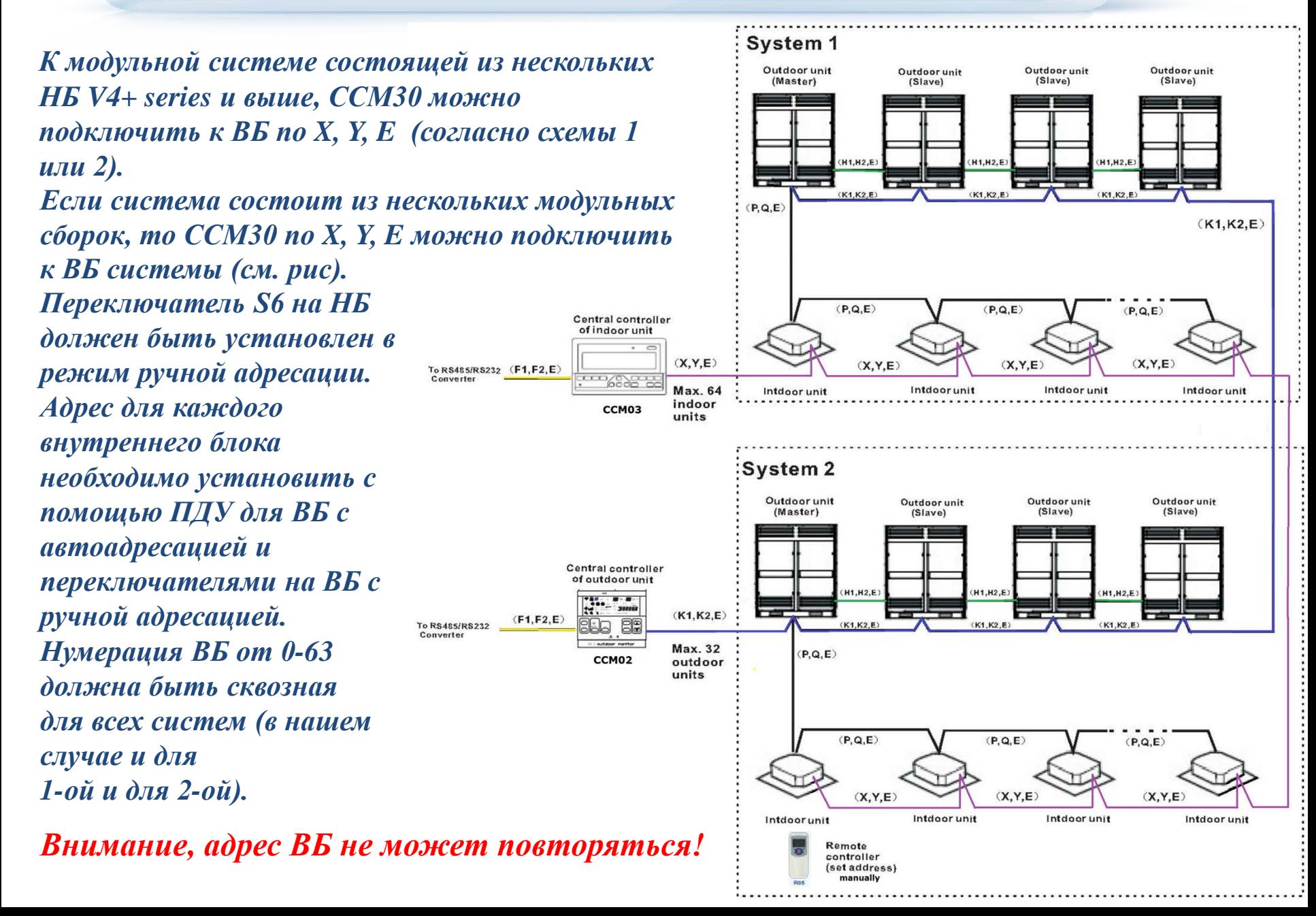

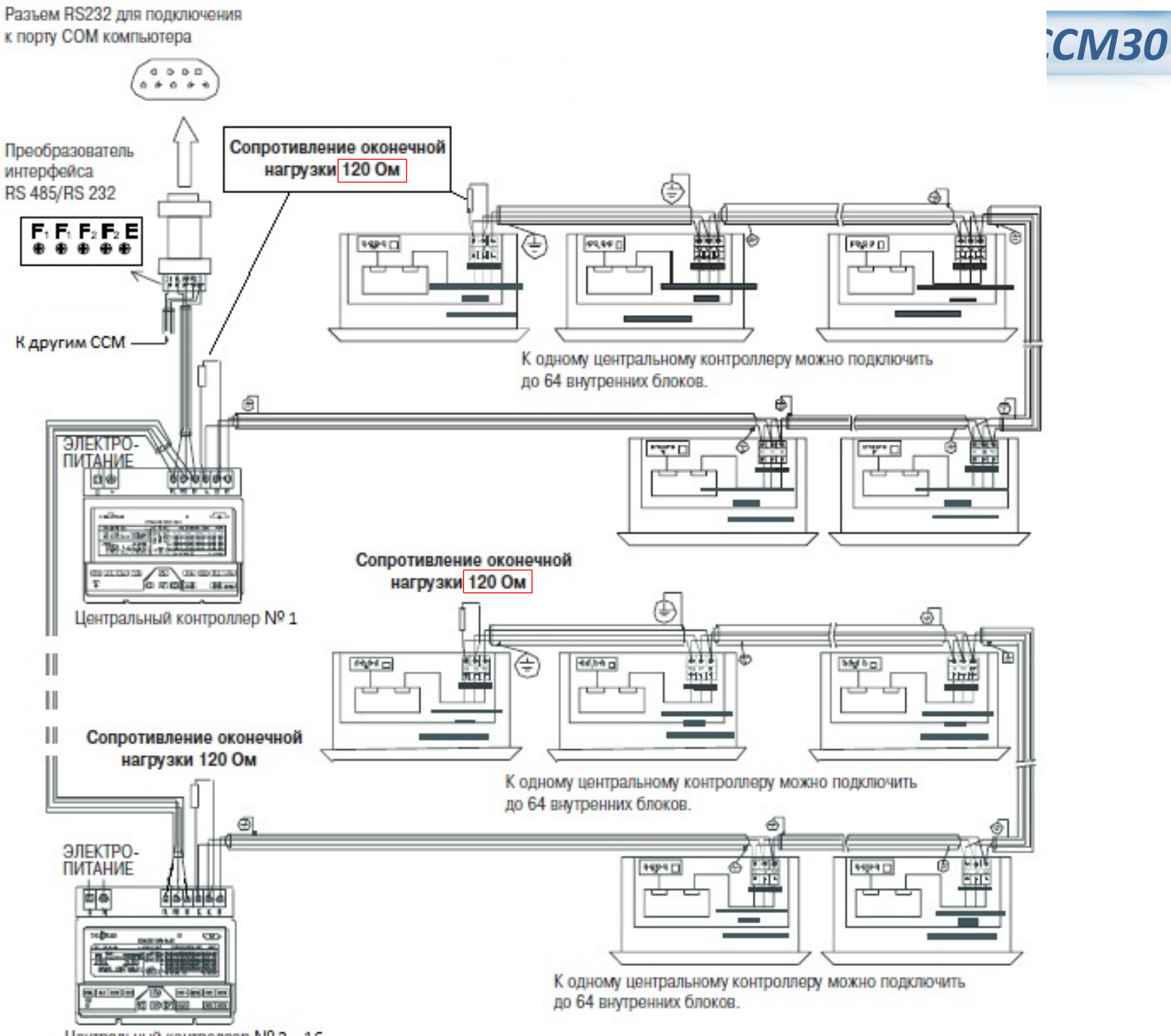

Центральный контроллер № 2...16

## *Значение символов экрана Центрального (группового) контроллера CCM30*

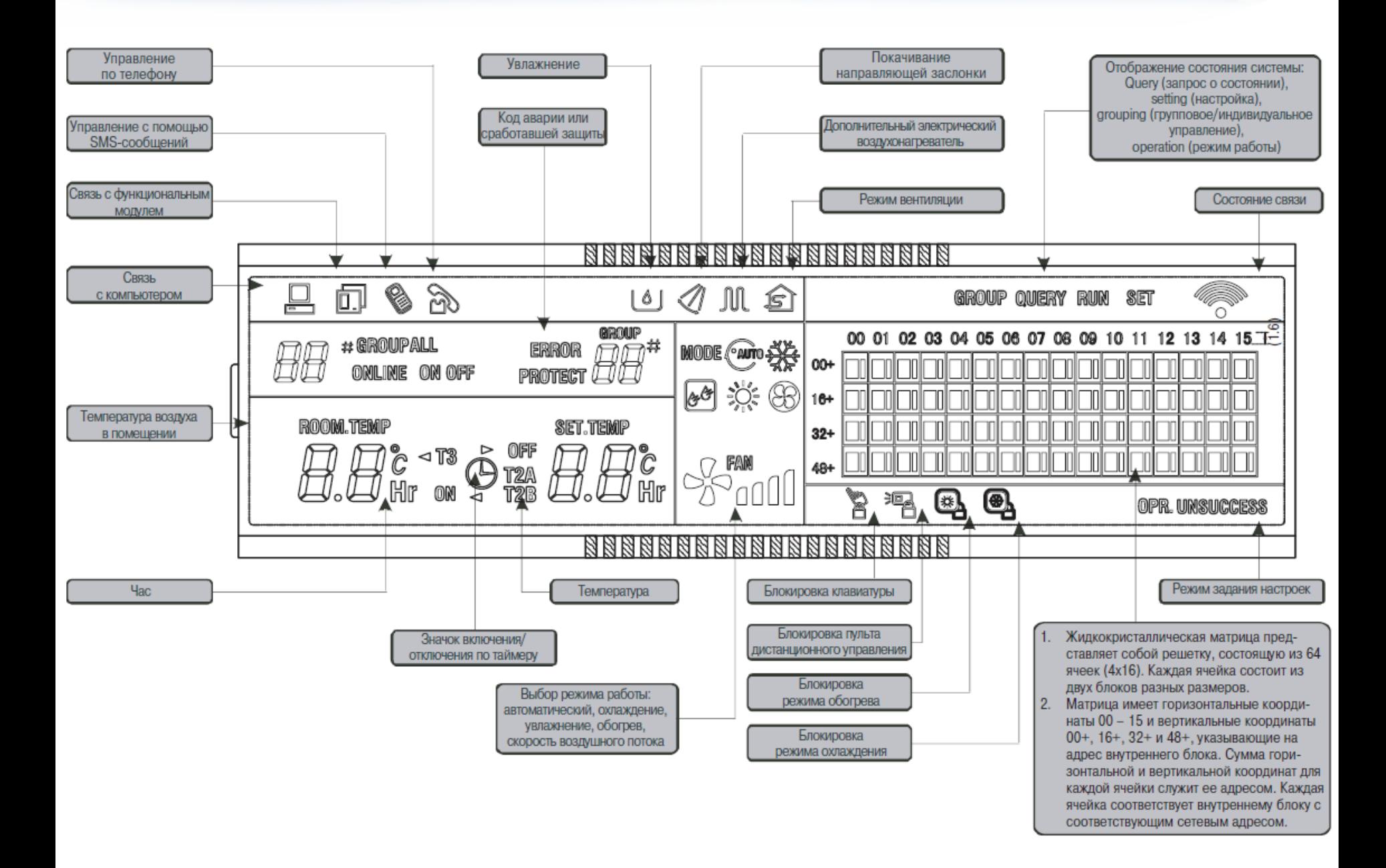

#### *Назначение кнопок клавиатуры ССМ30* Нажатием клавиши "OK" на странице настройки можно ввести заданные параметры, кроме команды на блокировку кондиционера. Переход к режиму пуска/останова кондиционера по таймеру Клавиша SET служит для входа на страницу настройки и выбора режима Single (индивидуальное управление) или Global (групповое управление). Выбор режима работы Клавиша входа на вентилятора страницу QUERY Включение/отключения Выбор режима работы функции покачивания кондиционера жалюзи⊗ క్ **MODE FAN SWING INC** OK TIME ON **SET** QUERY **RESET TIME OFF LOCK DEC**

## *Назначение кнопок клавиатуры ССМ30*

1. Задание температуры, увеличение/уменьшение времени вкл/откл кондиционера по таймеру (на странице настройки).

2. Просмотр страниц параметров, на которые поступил запрос (режим QUERY).

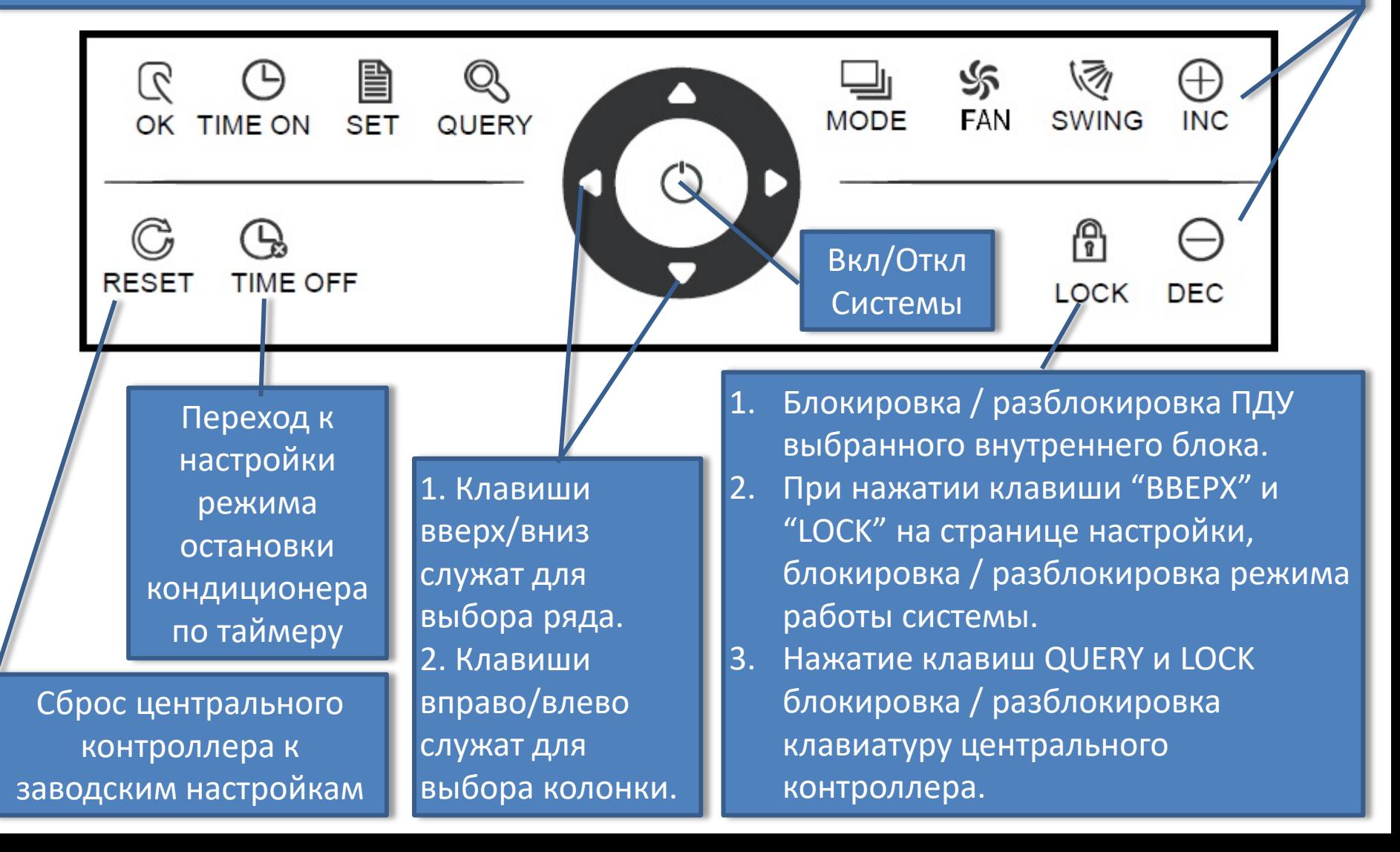

## *Включение системы и сброс настроек ССМ30*

*(1) При включении электропитания все символы на ЖК-дисплее загораются на 2 секунды, а затем гаснут. Через 1 секунду после этого дисплей переходит в нормальный режим работы. На дисплее центрального контроллера отображается главная страница. Контроллер выполняет идентификацию действующих кондиционеров, подключенных к сети. По окончании идентификации центральный контроллер переходит к странице выбора режима работы и задает для первого действующего кондиционера настройки по умолчанию.*

*(2) При сбросе все символы на ЖК-дисплее загораются на 2 секунды, а затем гаснут. Через 1 секунду после этого Контроллер выполняет идентификацию действующих кондиционеров, подключенных к сети. По окончании идентификации центральный контроллер переходит в нормальный режим работы.*

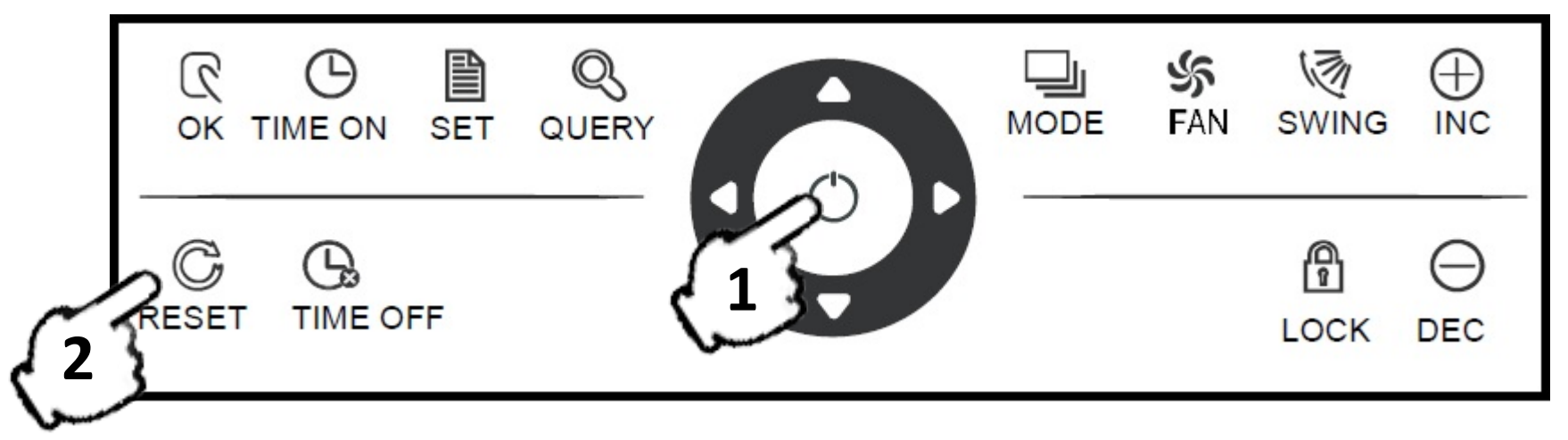

Функция - Три замка *Lock RC (Блокировка ИК ПДУ ВБ)* گل **MODE FAN SWING INC TIME ON SET OUFRY RESET TIME OFF LOCK 1**

## *При нажатии клавиши* **Lock** *происходит следующее:*

- *1. Если клавиша нажата в режиме настройки, то ПДУ отображаемого на экране кондиционера будет заблокирован/разблокирован.*
- *2. Если выбран режим Single (индивидуальное управление), то команда на блокировку/разблокировку выполняется только для кондиционера с текущим адресом.*
- *3. Если ПДУ кондиционера заблокирован, то блокировка отменяется.*
- *4. Если ПДУ не заблокирован, то подается команда на его блокировку. Если не задан режим Single и пульты дистанционного управления одного или нескольких выбранных кондиционеров заблокированы, то подается команда на снятие блокировки.*
- *5. Если пульты дистанционного управления всех выбранных кондиционеров не заблокированы, то подается команда на блокировку пультов.*
- *6. Если пульт дистанционного управления кондиционера заблокирован с ССМ03, то ВБ не воспринимает сигналы от проводного или беспроводного пульта дистанционного управления до тех пор, пока блокировка ВБ не будет отменена.*

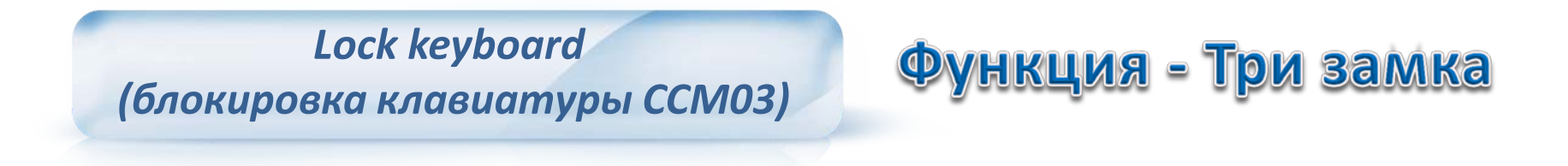

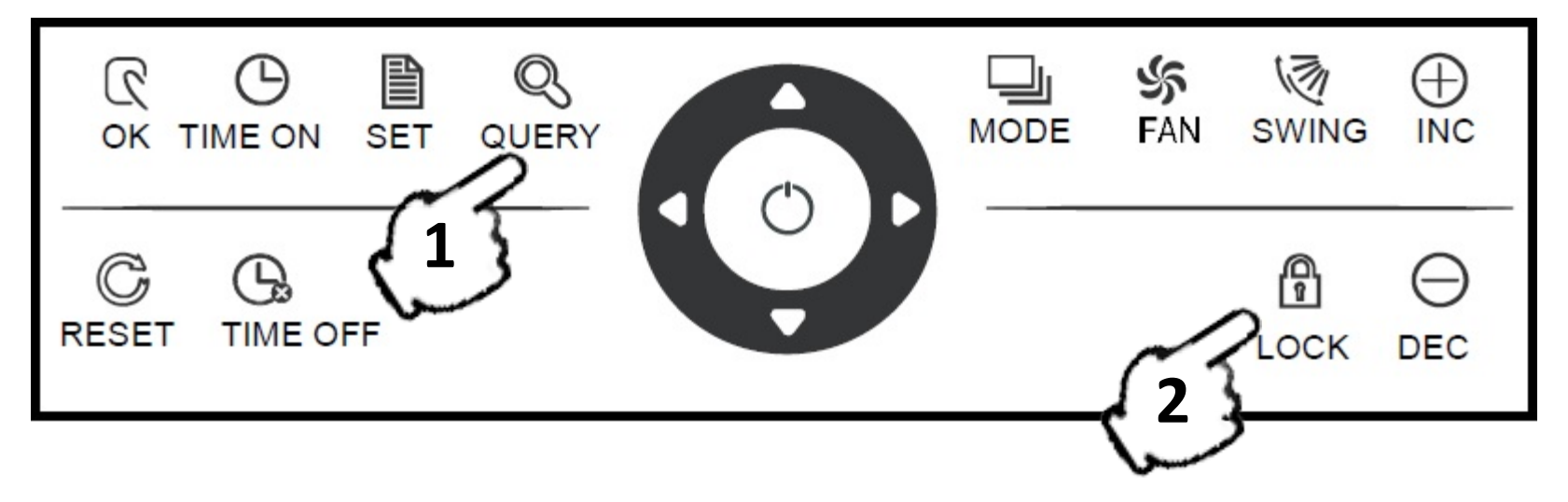

- *1. Если нажать клавишу QUERY, а затем нажать клавишу LOCK, то клавиатура центрального контроллера будет заблокирована/разблокирована.*
- *2. Если клавиши заблокированы, то для снятия блокировки повторно нажмите вышеупомянутые клавиши.*

*P.S. 1) При блокировке клавиатуры контроллера, останутся работать кнопки «RESET» и «LOCK».*

 *2) Подсветка выключится, и клавиши будут заблокированы автоматически, если в течение 30 секунд не будет никакой операции.*

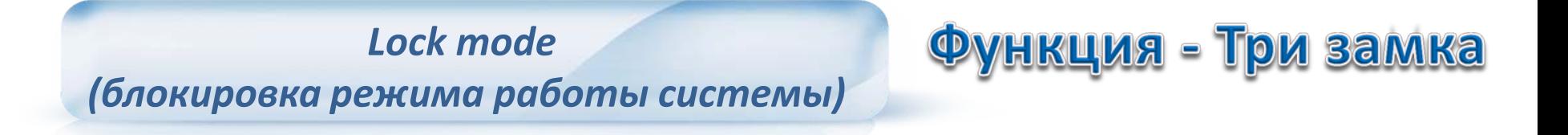

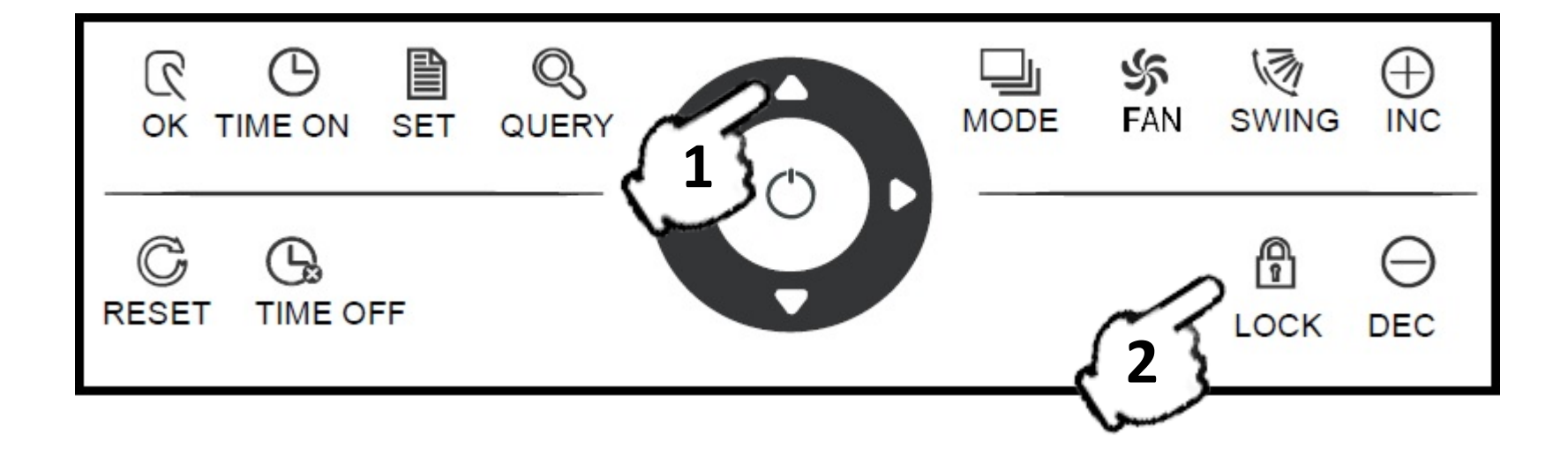

- *1. Если в режиме настройки нажать клавиши «Вверх», а потом LOCK, то будут заблокирован текущий режим работы всех кондиционеров в сети.*
- *2. Для снятия блокировки режима работы повторно нажмите клавишу LOCK.*

*Используйте клавишу «ОК»(1) либо « » (2) для выполнения операций по ВКЛ и ВЫКЛ внутренних блоков в сети центрального контроллера.*

*Внимание! Настройки «Режима пуска (ON)» заблокированы на заводе. Если при пуске системы есть конфликт режимов ВБ, то контроллер автоматически выберет следующий по приоритету режим без конфликта; если во всех режимах ВБ конфликтуют, то система не запустится. Более подробное описание режимов см. далее.*

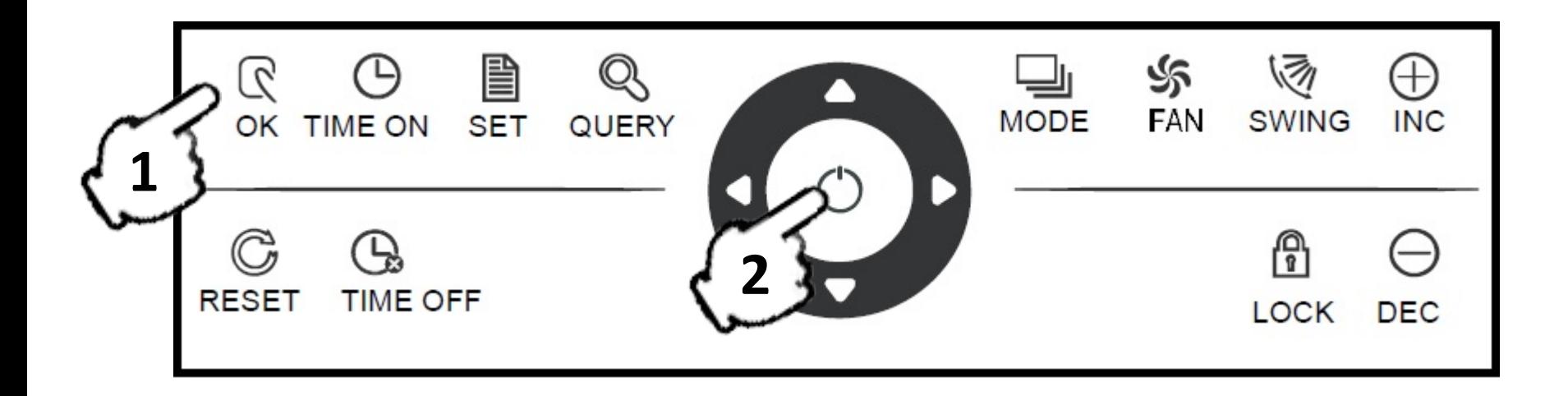

*Используйте клавишу «ОК»(1) для включения /выключения внутренних блоков.*

*При этом можно включать по одному внутреннему блоку (ВБ) или все ВБ системы сразу. Нажмите кнопку « SET», чтобы выбрать один или все внутренние блоки (ВБ) используя кнопки «вверх», «вниз», «влево» «вправо».*

*Используйте «MODE», «FAN», «INC» и «DEC» для настройки рабочего режима и рабочих параметров, таких как скорость вентилятора, настройка температуры и т.д., для выбранных внутренних блоков.*

*Кнопкой «ОК», центральный контроллер отправляет набранные параметры работы в выбранные внутренние блоки и они включаются.*

*Внимание! Если после установок рабочих параметров для внутренних блоков не нажать кнопку «ОК», то эти параметры настроек не будут отправлены в выбранные внутренние блоки, и текущая работа системы не изменится.*

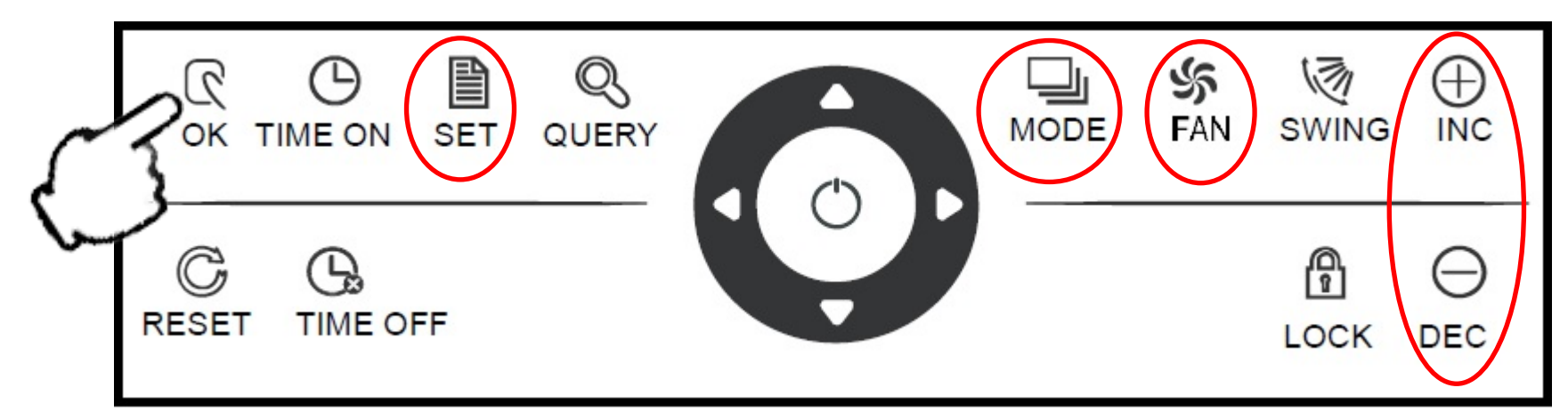

*Кнопкой « » (Включения/Выключения) можно одновременно управлять только ВСЕМИ внутренними блоками в сети центрального контроллера (по одному блоку – НЕЛЬЗЯ!).*

*В соответствии с различными режимами работы, температурными условиями в текущем состоянии системы возможны следующие ситуации:*

① *Один, несколько или все ВБ во включенном состоянии (включая работающих по таймеру ВКЛ/ВЫКЛ).*

*При коротком нажатии клавиши «Включение/Выключение» (нажатие меньше 2 секунд) отправится команда на выключение (OFF) во ВСЕ внутренние блоки (ВБ), находящиеся во включенном состоянии (на работающие по таймеру в том числе).*

*При этом активируется функция памяти ССМ и текущее состояние настроек ВБ перед выключением запоминается.*

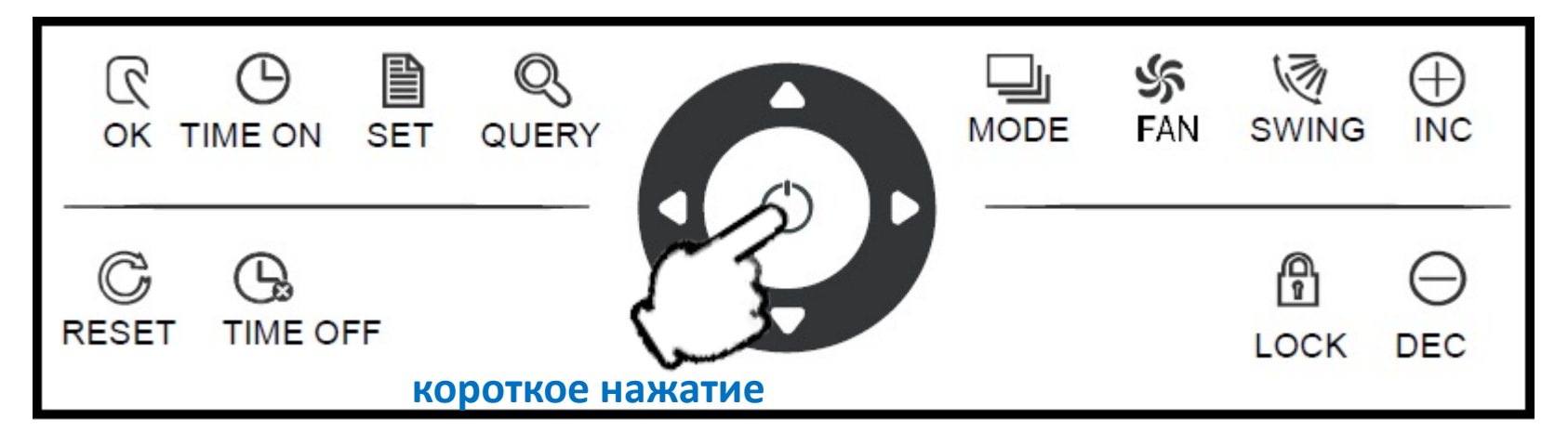

#### *Операции ВКЛЮЧЕНЯ и ВЫКЛЮЧЕНИЯ*

② *Все кондиционеры в сети центрального контроллера находятся в выключенном (OFF) состоянии.*

*Длинное нажатие кнопки «ОК» (больше 2 сек), отправляет набранные (сохранённые перед выключением) параметры работы во ВСЕ внутренние блоки и они включаются (переходят в режим - ON). При этом настройки ССМ будут иметь приоритет перед ранее введенными настройками с индивидуальных ИК или проводных ПДУ.*

*Если отображается страница настройки и выбраны такие параметры, как режим пуска, температура и скорость вентилятора, то кондиционер начнет работать в соответствии с выбранными параметрами. Если режим не выбран и кондиционер отключен или отображается другое окно, то по умолчанию действуют следующие настройки: режим охлаждения, высокая скорость вентилятора, заданная температура 24 °C, режим покачивания направляющей заслонки (жалюзи) включен.*

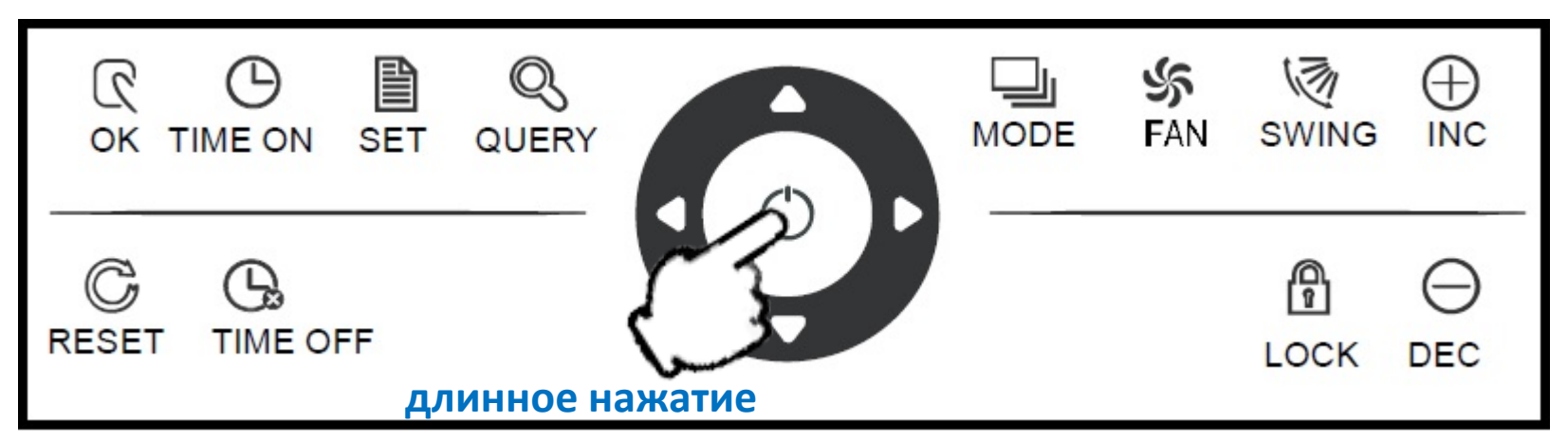

## *Клавиша QUERY (запрос о состоянии)*

*При нажатии этой клавиши поступает запрос о состоянии кондиционера. По умолчанию будет выполняться запрос о состоянии первого действующего кондиционера.*

*С помощью клавиш «INC» (увеличить) и «DEC» (уменьшить) можно просматривать параметры на данной странице.*

*С помощью клавиш* <sup>≪</sup>*вверх*≫*,* <sup>≪</sup>*вниз*≫*,* <sup>≪</sup>*вправо*<sup>≫</sup> *и* <sup>≪</sup>*влево*<sup>≫</sup> *можно сделать запрос о состоянии другого работающего кондиционера (ВБ).*

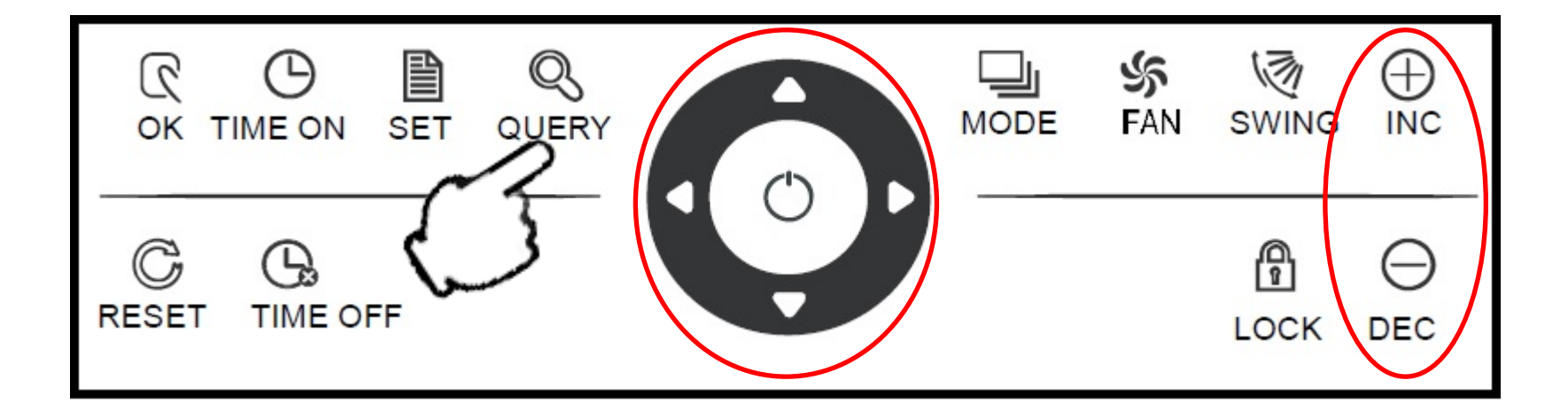

*Клавиша SET (настройка) - Нажмите эту клавишу для входа в режим настройки из любого другого режима.* 

*Нажимая клавишу SET, выберите нужный режим: Single (индивидуальное управление) или Global (групповое управление).*

*По умолчанию задан режим Single (индивидуальное управление), который будет отображаться для первого действующего кондиционера.*

*Если в режиме настройки повторно нажать клавишу SET, то выбранная настройка будет применена ко всем кондиционерам сети (режим Global).*

> Single Global

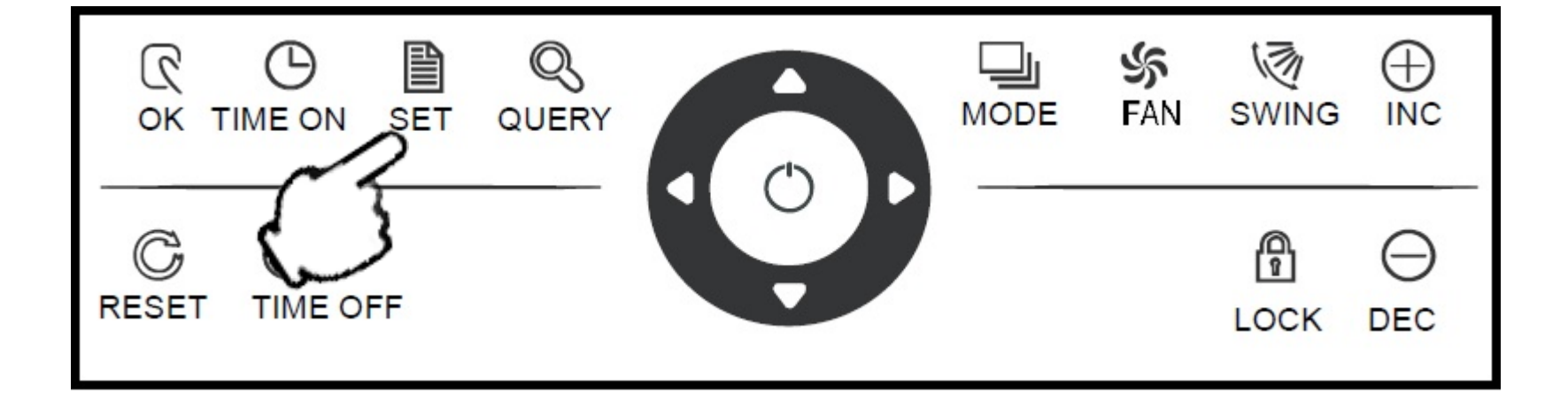

## *Клавиша MODE (режим работы).*

*Нажимая данную клавишу в режиме настройки, выберите режим работы кондиционера:*

**охлаждение → обогрев → вентиляция → останов** 

*Нажмите эту клавишу для входа в режим настройки из любого другого режима. По умолчанию задан режим Single (индивидуальное управление), который будет отображаться для первого действующего кондиционера*.

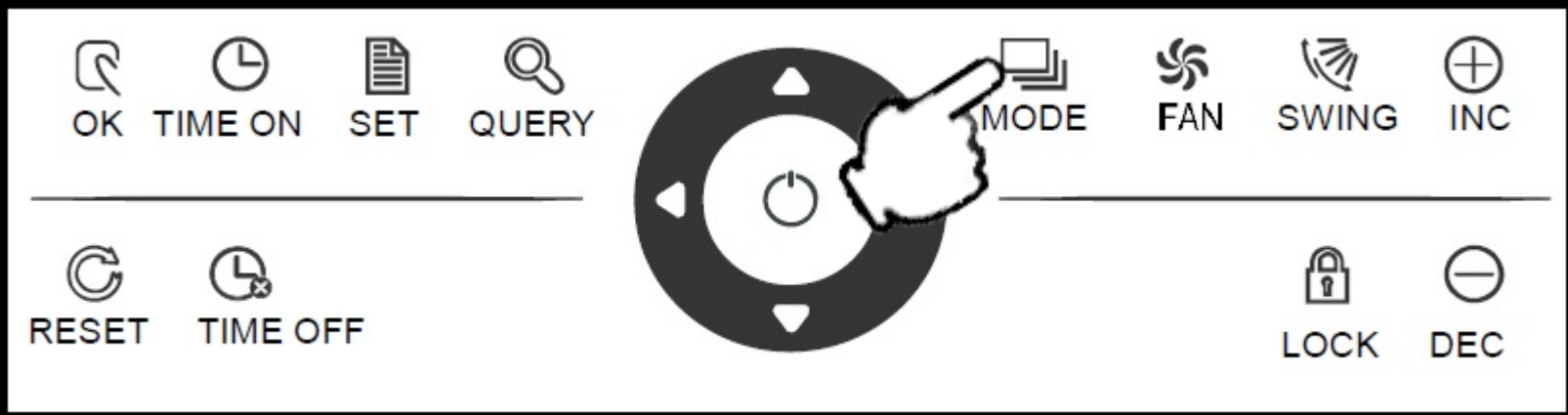

#### *Клавиша FAN - вентилятор*

*Нажимая эту клавишу в режиме настройки, выберите режим работы вентилятора внутреннего блока: автоматический, высокая скорость, средняя скорость, низкая скорость:*

$$
\rightarrow \text{AUTO} \rightarrow \text{LOW} \rightarrow \text{MEDIUM} \rightarrow \text{HIGH} \rightarrow
$$

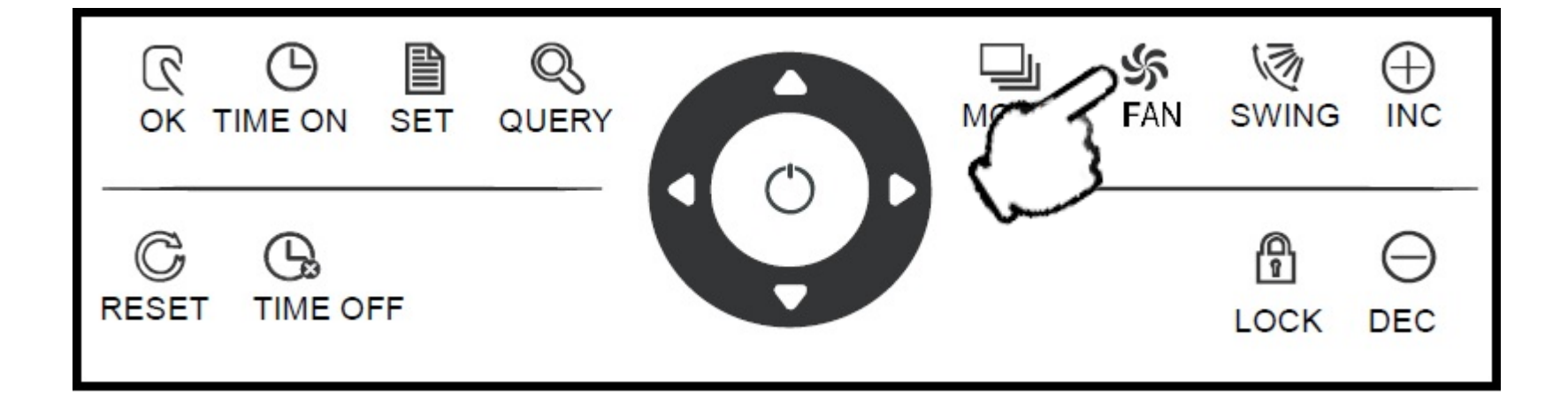

## *Клавиша TIME ON - включение по таймеру*

*Нажимая эту клавишу в режиме настройки, задайте режим включения кондиционера по таймеру (Time ON). Для выхода из режима включения по таймеру и возврата к режиму регулирования температуры повторно нажмите эту клавишу:*

**включение по таймеру → регулировка температуры**

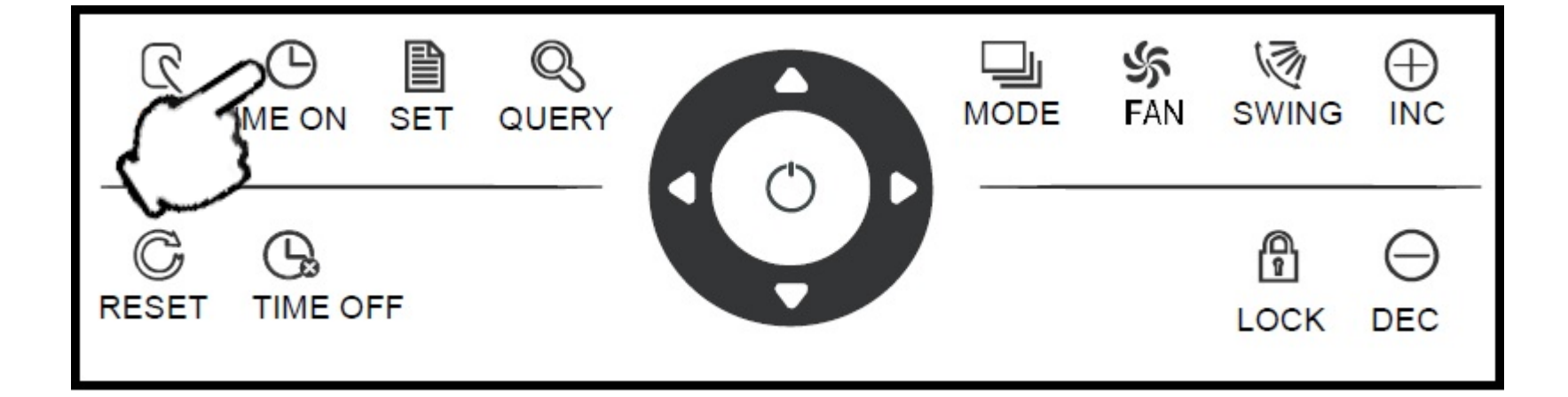

## *Клавиша TIME OFF - выключение по таймеру*

*Нажимая эту клавишу в режиме настройки, задайте режим отключения кондиционера по таймеру (Time OFF). Для выхода из режима выключения по таймеру и возврата к режиму регулирования температуры повторно нажмите эту клавишу:*

**выключение по таймеру → регулировка температуры**

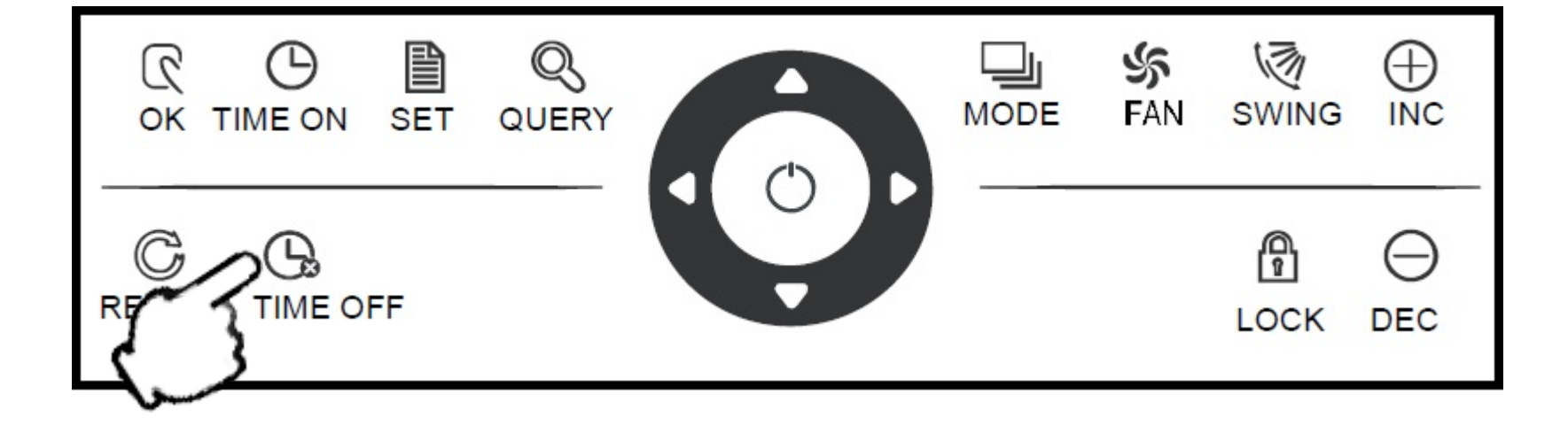

## *Клавиша SWING - покачивание воздухонаправляющих заслонок (жалюзи)*

*Нажимая данную клавишу в режиме настройки, включите/отключите функцию покачивания направляющих заслонок (жалюзи) внутреннего блока (ВБ). Данную функцию можно выбрать как для одного, так и для всех ВБ системы.*

*Если ни один из кондиционеров сети (например канального типа) не оснащен данной функцией, то при нажатии клавиши SWING ничего не произойдет.*

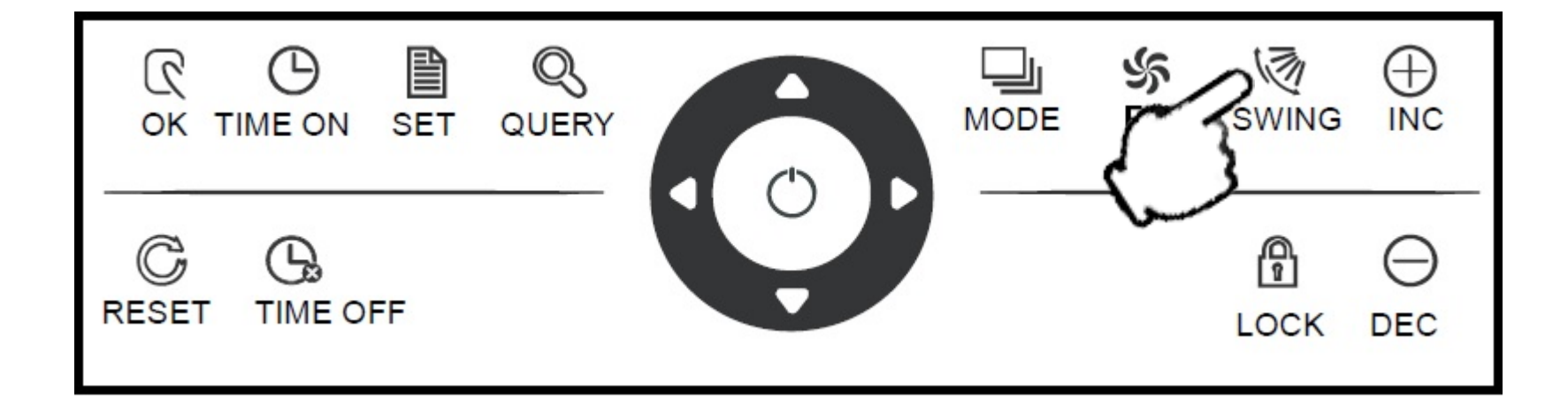

#### *Клавиша «ВЛЕВО»*

*В режиме QUERY, при каждом нажатии этой клавиши на дисплее отображаются данные о состоянии предыдущего внутреннего блока (страницы листаются назад). После первого кондиционера контроллер переходит к последнему ВБ и т. д. Если удерживать данную клавишу нажатой, то адрес отображаемого кондиционера (ВБ) будет последовательно уменьшаться.*

*В режиме настройки при каждом нажатии этой клавиши (в режиме Single) на дисплее отображаются данные о состоянии предыдущего действующего кондиционера.*

*В режиме Global, при нажатии данной клавиши ничего не произойдет.*

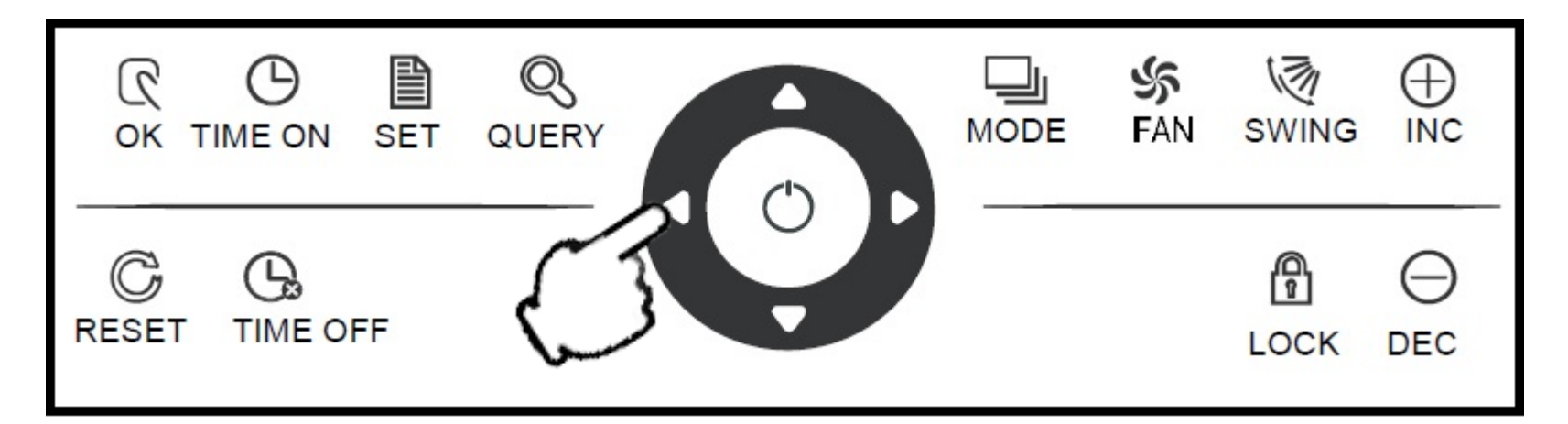

## *Клавиша «ВПРАВО»*

*В режиме QUERY, при каждом нажатии этой клавиши на дисплее отображаются данные о состоянии следующего внутреннего блока (страницы листаются вперед). После последнего кондиционера (ВБ) контроллер переходит к первому ВБ и т. д. Если удерживать данную клавишу нажатой, то адрес отображаемого кондиционера (ВБ) будет последовательно увеличиваться.*

*В режиме настройки при каждом нажатии этой клавиши (в режиме Single) на дисплее отображаются данные о состоянии следующего действующего кондиционера.*

*В режиме Global, при нажатии данной клавиши ничего не произойдет.*

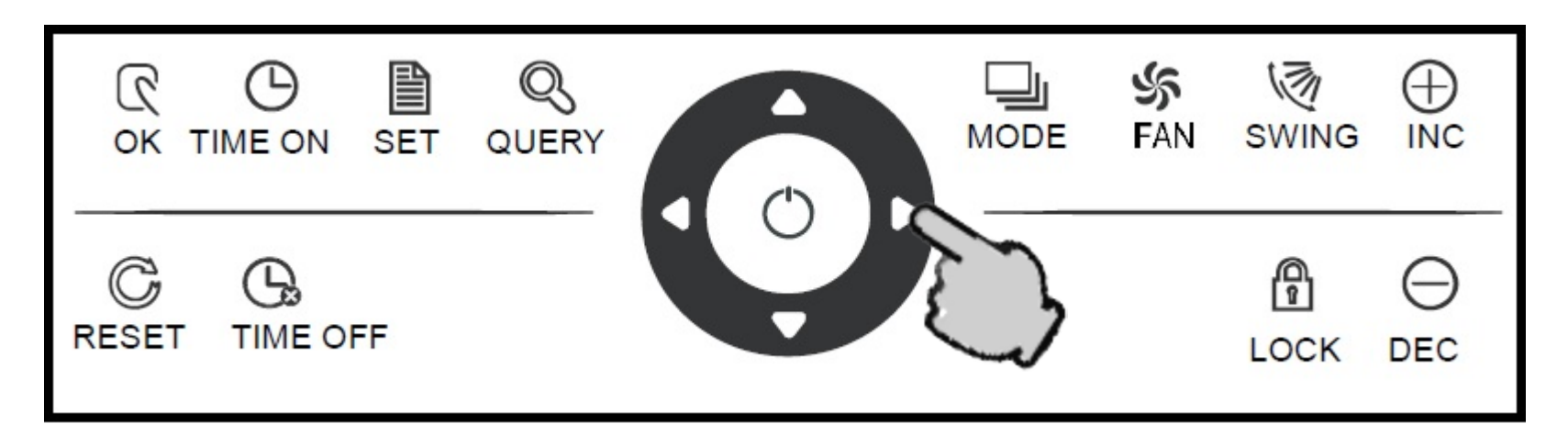

## *Клавиша «ВВЕРХ»*

*В режиме QUERY, при каждом нажатии этой клавиши на дисплее отображаются данные о состоянии внутреннего блока в предыдущем ряду матрицы. После первого ряда ВБ, контроллер переходит к последнему ряду ВБ и т. д. Если удерживать данную клавишу нажатой, то номер ряда отображаемого кондиционера (ВБ) будет последовательно уменьшаться.*

*В режиме настройки при каждом нажатии этой клавиши (в режиме Single) на дисплее отображаются данные о состоянии ВБ предыдущего ряда.*

*В режиме Global, при нажатии данной клавиши ничего не произойдет.*

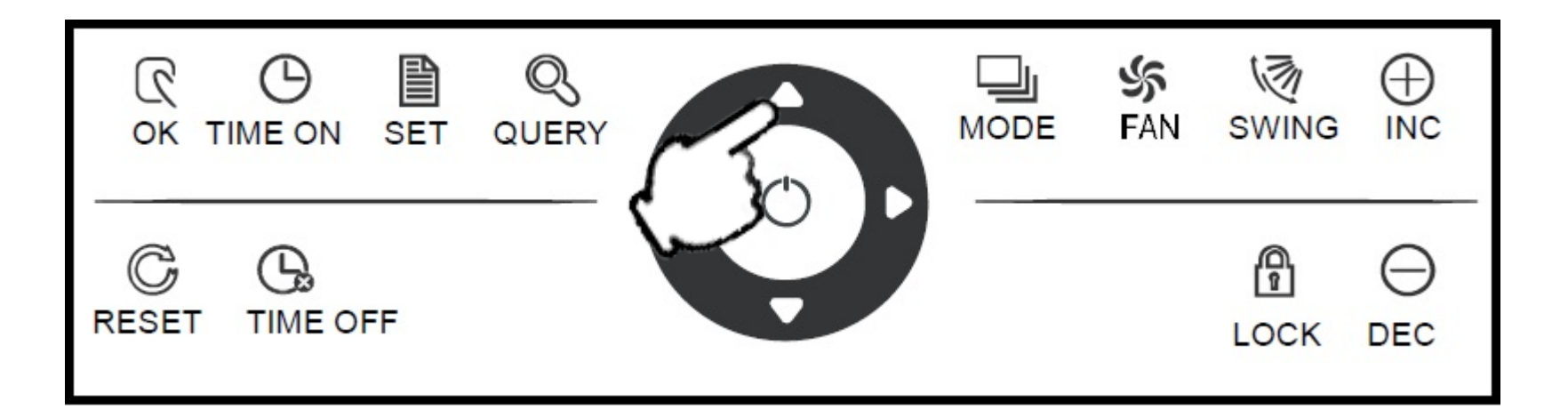

## *Клавиша «ВНИЗ»*

*В режиме QUERY, при каждом нажатии этой клавиши на дисплее отображаются данные о состоянии внутреннего блока в следующем ниже ряду матрицы. После последнего ряда ВБ, контроллер переходит к первому ряду ВБ и т. д. Если удерживать данную клавишу нажатой, то номер ряда отображаемого кондиционера (ВБ) будет последовательно увеличиваться.*

*В режиме настройки при каждом нажатии этой клавиши (в режиме Single) на дисплее отображаются данные о состоянии ВБ последнего ряда.*

*В режиме Global, при нажатии данной клавиши ничего не произойдет.*

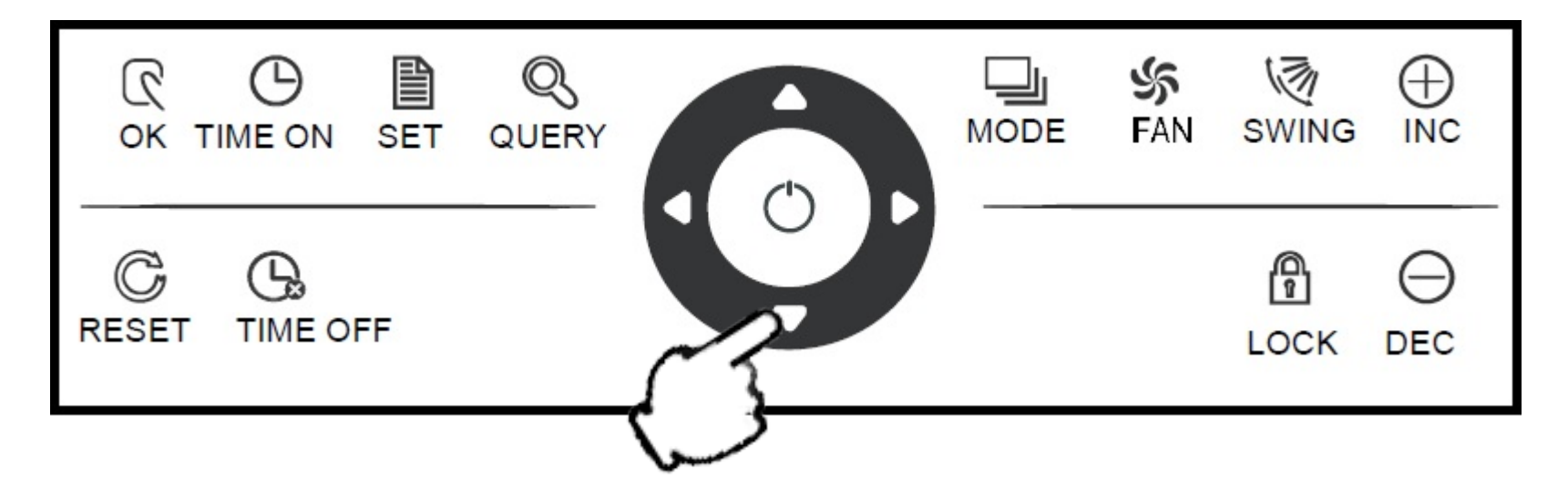

#### *Клавиша «INC» (увеличить)*

*На главной странице или в режиме QUERY при нажатии этой клавиши на дисплее будут отображаться данные последней страницы. При нажатии клавиши на последней странице контроллер переходит к первой странице.*

*Если контроллер работает в режиме настройки температуры ВБ, то при нажатии этой клавиши заданная температура будет увеличиваться на 1°C до тех пор, пока не достигнет максимально допустимого значения.*

*Если контроллер находится в режиме настройки включения/отключения кондиционера по таймеру, то значение времени будет увеличиваться. Если время не задано, то на дисплее отображается 0.0*

*Если удерживать клавишу, то контроллер последовательно перейдет к максимальному значению времени.*

*Порядок изменения времени таймера следующий: 0.0 →0.5→1.0 →1.5 →2.0 →2.5 →*  $3.0 \rightarrow 3.5 \rightarrow 4.0 \rightarrow 4.5 \rightarrow 5.0 \rightarrow 5.5 \rightarrow 6.0 \rightarrow 6.5 \rightarrow 7.0 \rightarrow 7.5 \rightarrow 8.0 \rightarrow 8.5 \rightarrow 9.0 \rightarrow 10 \rightarrow 11 \rightarrow 12 \rightarrow 13 \rightarrow$ *14 →15 →16 →17 →18 →19 →20 →21 →22 →23 →24 →0.0*

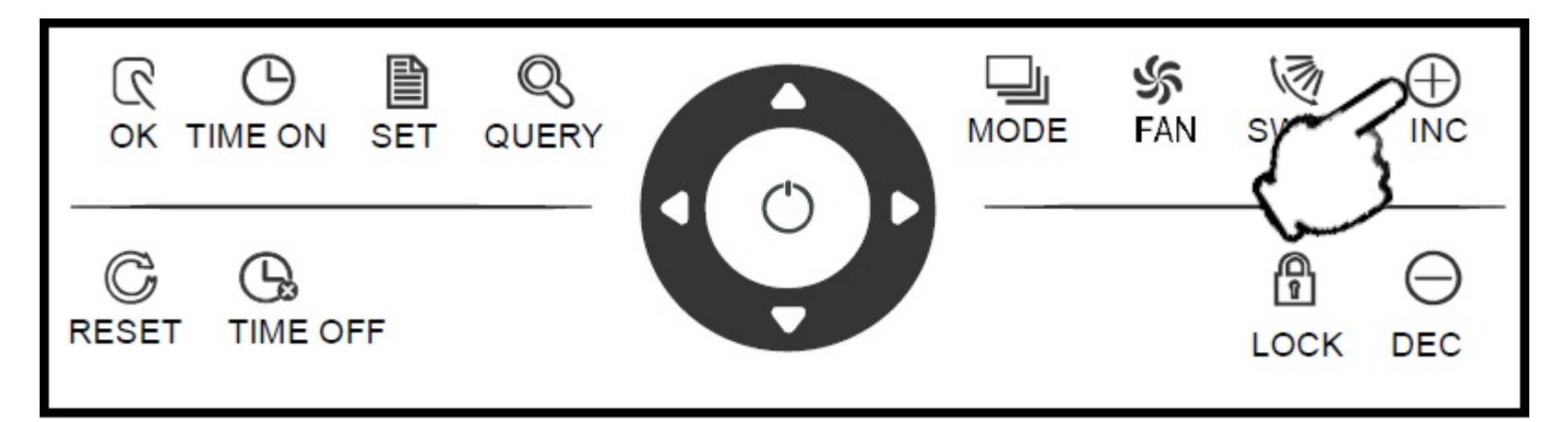

#### *Клавиша «DEC» (уменьшить)*

*На главной странице или в режиме QUERY при нажатии этой клавиши на дисплее будут отображаться данные текущей страницы. При нажатии клавиши на первой странице контроллер переходит к последней странице.*

*Если контроллер работает в режиме настройки температуры ВБ, то при нажатии этой клавиши заданная температура будет уменьшаться на 1°C до тех пор, пока не достигнет минимально допустимого значения.*

*Если контроллер находится в режиме настройки включения/отключения кондиционера по таймеру, то значение времени будет уменьшаться. Если время не задано, то на дисплее отображается 0.0*

*Если удерживать клавишу, то контроллер последовательно перейдет к минимальному значению времени.*

*Порядок изменения времени таймера следующий: 0.0←0.5 ←1.0 ←1.5 ←2.0 ←2.5 ←* 3.0  $-3.5 - 4.0 - 4.5 - 5.0 - 5.5 - 6.0 - 6.5 - 7.0 - 7.5 - 8.0 - 8.5 - 9.0 - 10 - 11 - 12 - 13$ *14 ←15 ←16 ←17 ←18 ←19 ←20 ←21 ←22 ←23 ←24←0.0*

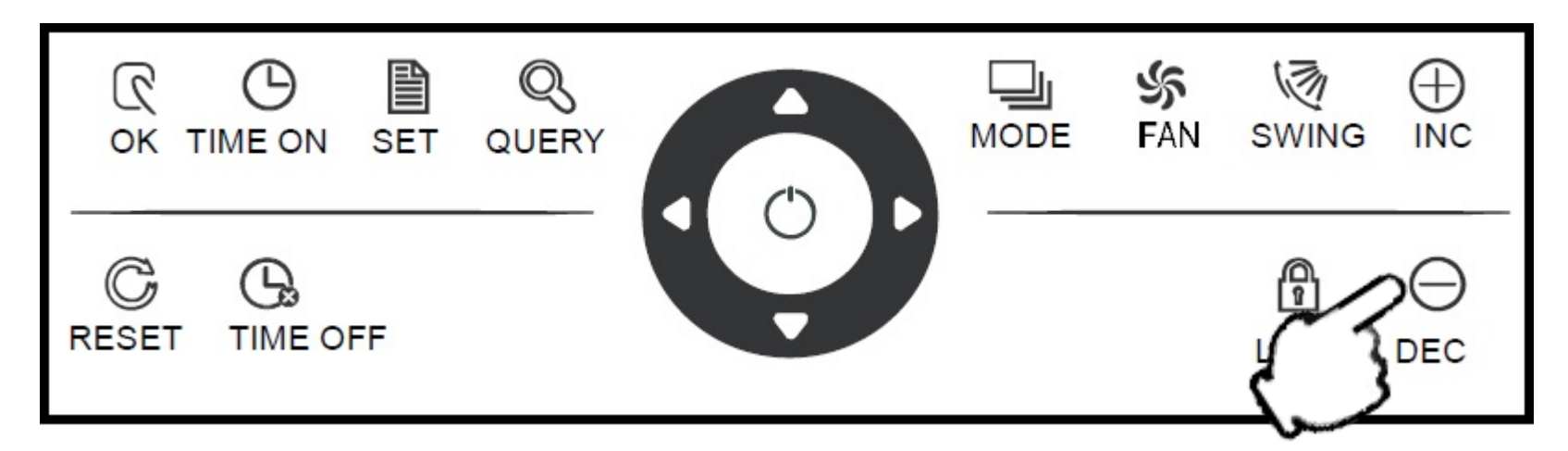

*a) При наличии связи с компьютером или межсетевым интерфейсом данные отображаются в графическом виде. В противном случае данные не отображаются.*

*б) Если ССМ подключен к функциональному модулю связи, то данные отображаются в графическом виде. В противном случае данные не отображаются.*

*в) Если ССМ подключен к модулю дистанционного управления с помощью SMSсообщений, то данные отображаются в графическом виде. В противном случае данные не отображаются.*

*г) Если центральный контроллер подключен к модулю дистанционного управления по телефону, то данные отображаются в графическом виде. В противном случае данные не отображаются.*

*д) При нормальной работе центральный контроллер периодически связывается с модулем межсетевого интерфейса, и происходит динамическое обновление данных.*

*е) Если ССМ или клавиатура заблокированы, то на дисплее отображается значок блокировки. После снятия блокировки значок исчезает. Если ССМ заблокирован, то значок блокировки мигает с частотой 1 раз в две секунды. Если клавиатура заблокирована, то значок отображается непрерывно. Если ССМ и клавиатура заблокированы одновременно, то значок блокировки отображается непрерывно. ж) Если в режиме настроек ПДУ выбранного ВБ заблокирован, то значок блокировки отображается непрерывно (если не задан режим «single» и ПДУ какого-либо кондиционера заблокирован, то этот кондиционер считается заблокированным). з) Значок блокировки отображается, если все внутренние блоки заблокированы в режиме охлаждения или в режиме обогрева.*

## *Управление отображением на страницах ССМ30*

*1. Код (сетевой адрес) внутреннего блока отображается в диапазоне: от 00 до 63; при этом непрерывно отображается значок "#".*

*2. Температура воздуха в помещении отображается в диапазоне от 00 до 99 °C. При этом одновременно отображаются "°C" и "indoor temperature" (температура воздуха в помещении). Если температура выше 99 °C, то отображается "\_99°C". Если датчик температуры неисправен, то отображается "—".*

*3. Если задано время включения/отключения по таймеру, то отображается соответствующий значок.*

*4. Отображение показаний датчиков T3, T2A и T2B: на странице QUERY в режиме «single» (дисплей можно переключать между "T3", "T2A" и "T2B"). Одновременно отображается температура и соответствующий символ "°C".*

*5. В случае неисправности кондиционера или срабатывания устройств защиты на дисплее отображается код аварии или код защиты*.

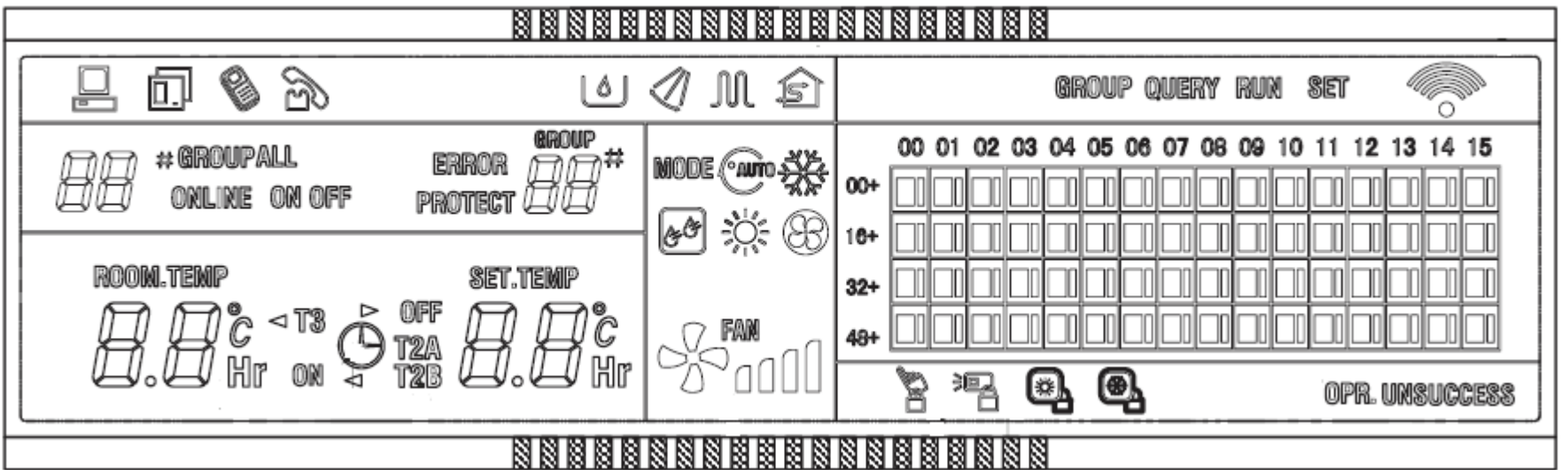

*Жидкокристаллическая матрица представляет собой решетку, состоящую из 64 ячеек (4х16). Каждая ячейка состоит из двух блоков разных размеров (см. рис. ниже).*

*Матрица имеет горизонтальные координаты 00 – 15, обозначенные вдоль верхней стороны решетки, и вертикальные координаты 00+, 16+, 32+ и 48+, проставленные вдоль левой стороны решетки.*

*Сумма горизонтальной и вертикальной координат для каждой ячейки является ее адресом. Каждая ячейка соответствует внутреннему блоку с соответствующим сетевым адресом.*

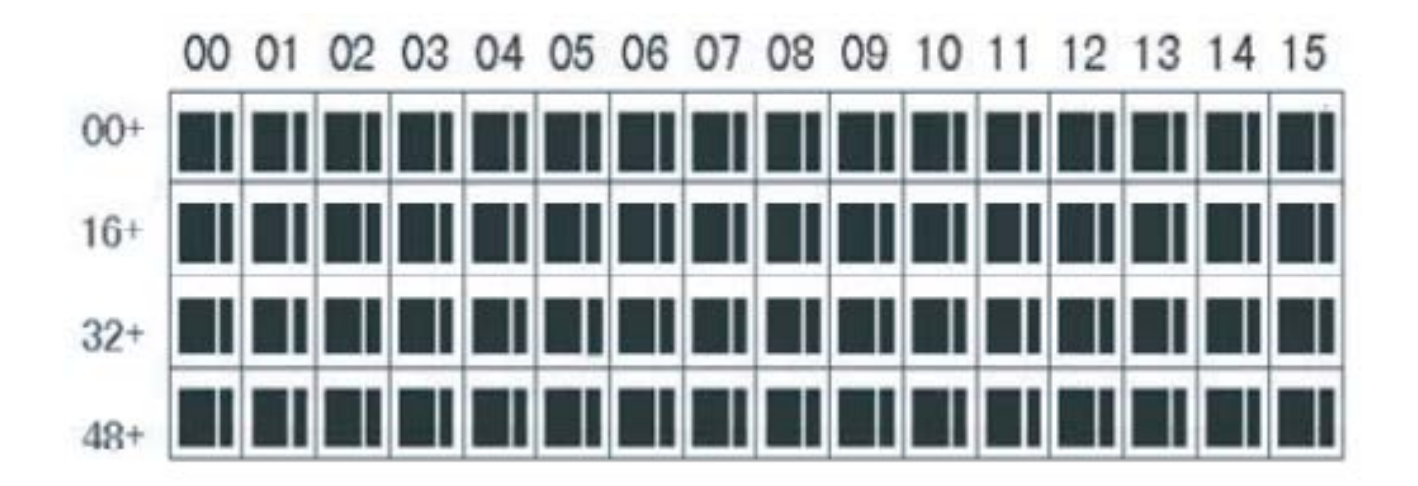

*Каждая ячейка решетки состоит из двух блоков, имеющих разные размеры. С помощью засветки блоков в ячейках матрицы осуществляется индикация состояния всех внутренних блоков системы.*

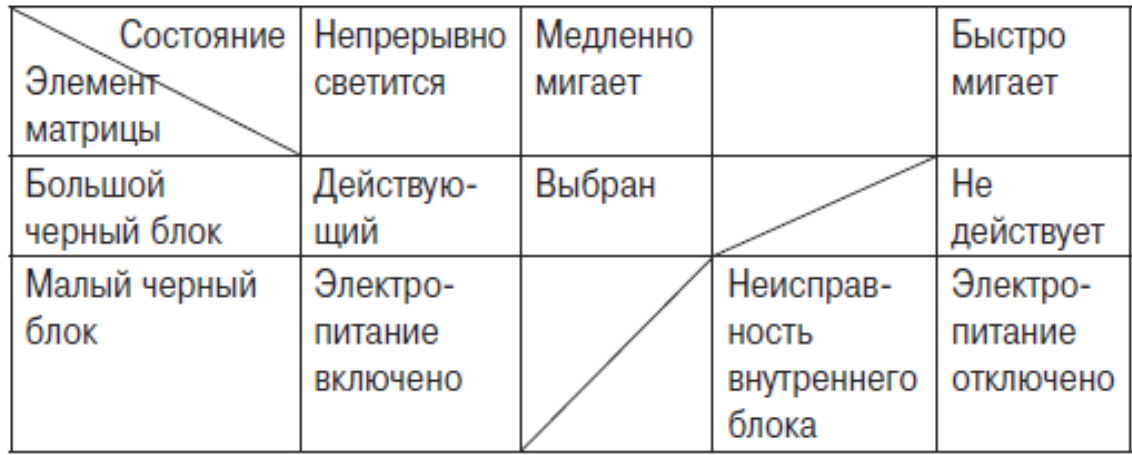

#### *ПРИМЕР:*

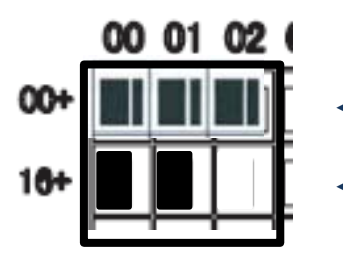

*◄ Блоки с адресом «00», «01» и «02» - включены и работают*

*◄ Блоки с адресом «16» и «17» в сети и выключены, Блок «18» не в сети (состояние его неизвестно).*

## *Описание страницы дежурного режима ССМ30*

*1) Сетевой адрес ВБ представляет собой сумму координат для соответствующей ячейки. Например, адрес ВБ, соответствующего ячейке (09, 48+), равен 09+48=57. 2) На дисплее отображается страница дежурного режима системы, где: 60 ВБ являются действующими, 28 из них работают, на остальные 32 ВБ питание подано, они в сети, но не работают. А четыре ВБ в системе не определяются. 3) Для адресов (00, 16+) и (15, 32+) большие блоки ячеек непрерывно светятся, а малые – не светятся. Это говорит о том, что на 32 ВБ с сетевыми адресами с 16 по 47 подано электропитание, но они не работают.*

*4) Большие и малые блоки ячеек с (09, 48+) по (12, 48+) не светятся. Это говорит о том, что ССМ не видит четыре ВБ с адресами с 57 по 60, их состояние неизвестно. 5) Все остальные большие и малые блоки ячеек непрерывно светятся с (00,00) по (00,15), с (00, 48+) по (08,48+) и с (13,48+) по (15,48+) т.е. соответствующие этим ячейкам ВБ в сети и они работают.*

*клавиатура ССМ заблокирована, связь с ПК поддерживается нормально,*

*происходит выдача команд на ВБ*

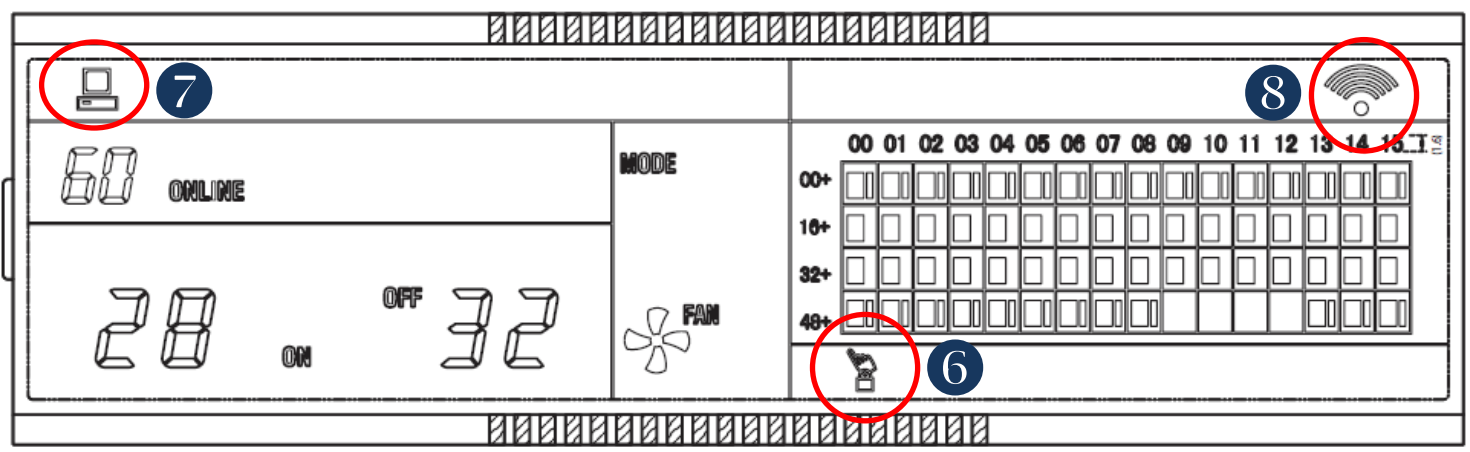

*1) На дисплее отображается страница режима QUERY - информация на запрос о состоянии кондиционера с адресом 01:*

*режим охлаждения,*

*высокая скорость вентилятора,*

*фактическая температура воздуха в помещении 22 °C,* 

*заданная температура 20 °C,*

*режим охлаждения заблокирован.*

 *Связь центрального контроллера с компьютером поддерживается нормально.*

*2) Только в ячейках (00,00+) и (01,00+) большие и малые блоки светятся непрерывно.*  Это говорит о том, что кондиционеры с сетевыми адресами с 00 и 01 находятся в *сети и являются работающими.*

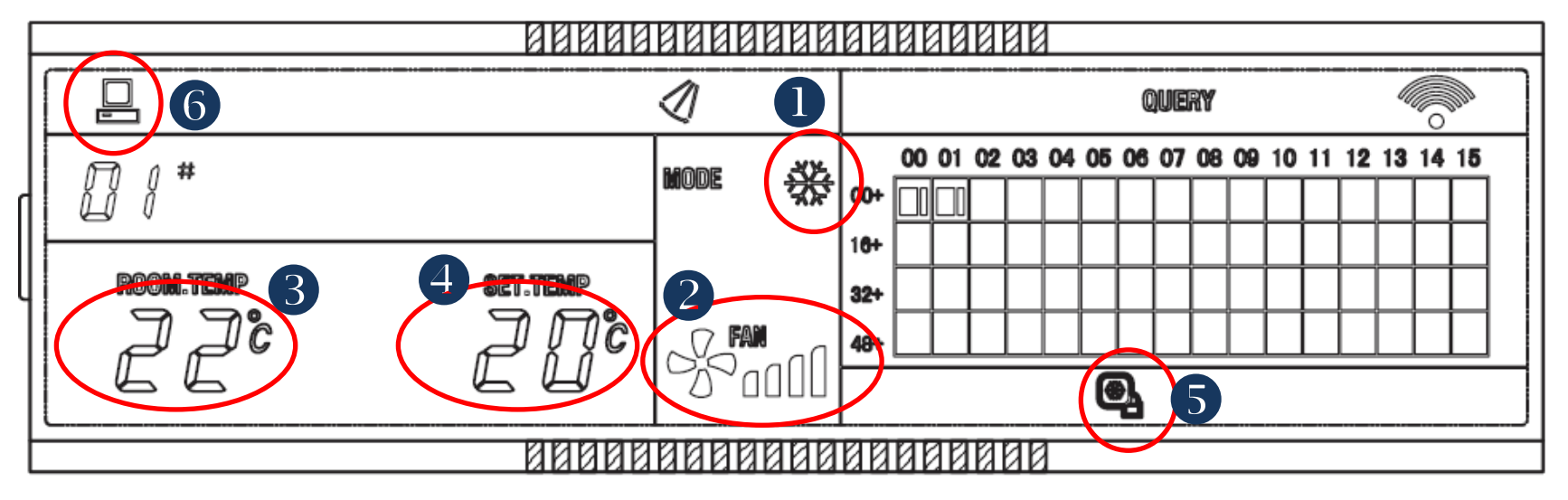

*1) На дисплее отображается страница режима настройки. Проводится запрос о состоянии ВБ с адресом 08. Этот ВБ работает со следующими параметрами:* **режим охлаждения, высокая скорость вентилятора***,* **фактическая температура воздуха в помещении 28 °C, заданная температура 20 °C,** *связь центрального контроллера с ПК поддерживается нормально,* **функция покачивания жалюзи включена.**

*2) Только в ячейках с (08, 00+) по (16, 00+) большие черные блоки светятся непрерывно. Это говорит о том, что ВБ с сетевыми адресами с 08 по 16 являются работающими.*

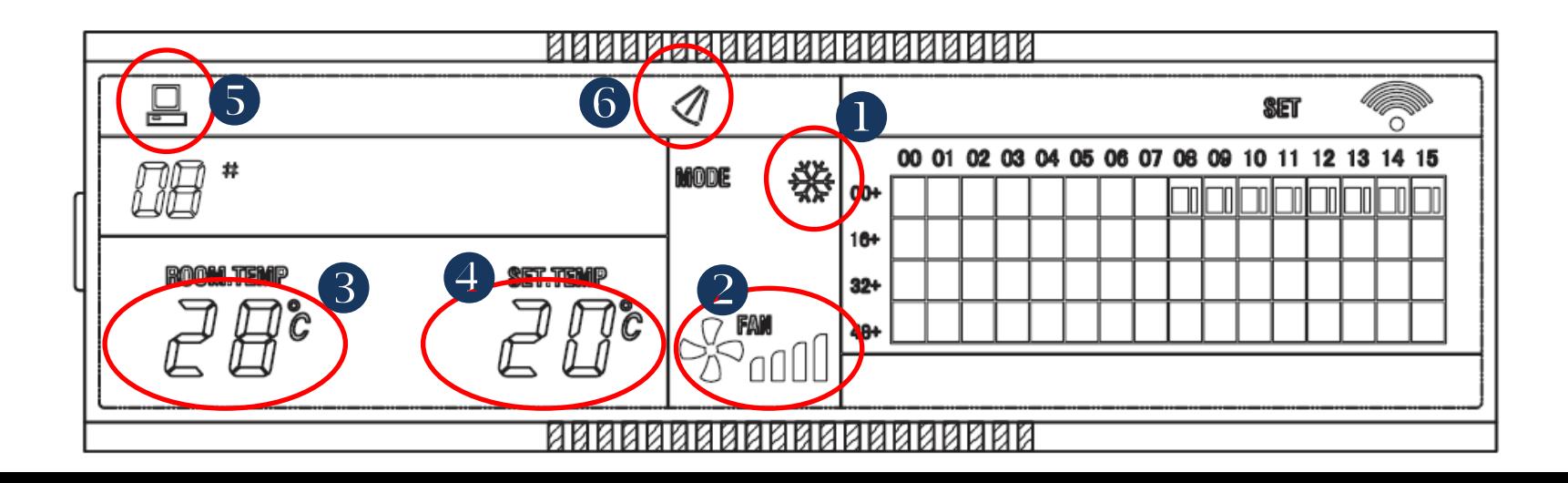

*Проведен запрос состояния кондиционера с адресом 08 на странице QUERY: Большой черный блок ячейки (08, 0+) мигает, ВБ с адресом 08 неисправен, Код аварии 08.*

*2) В ячейках с (00, 00+) по (15, 16+) за исключением ВБ с адресом (08, 00+), большие и малые черные блоки светятся непрерывно. Это говорит о том, что ВБ с сетевыми адресами с 00 по 31 (за исключением ВБ с адресом 08) являются нормально работающими.*

*3) Связь центрального контроллера с компьютером поддерживается нормально.*

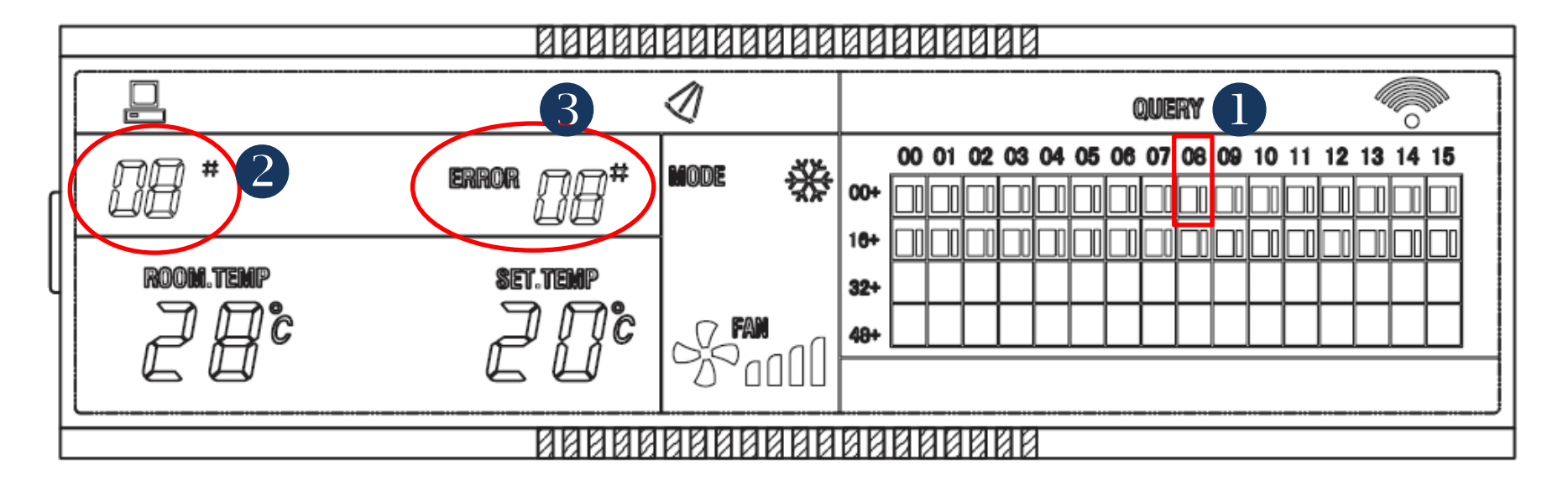

# *Коды ошибок отображаемые на ССМ30*

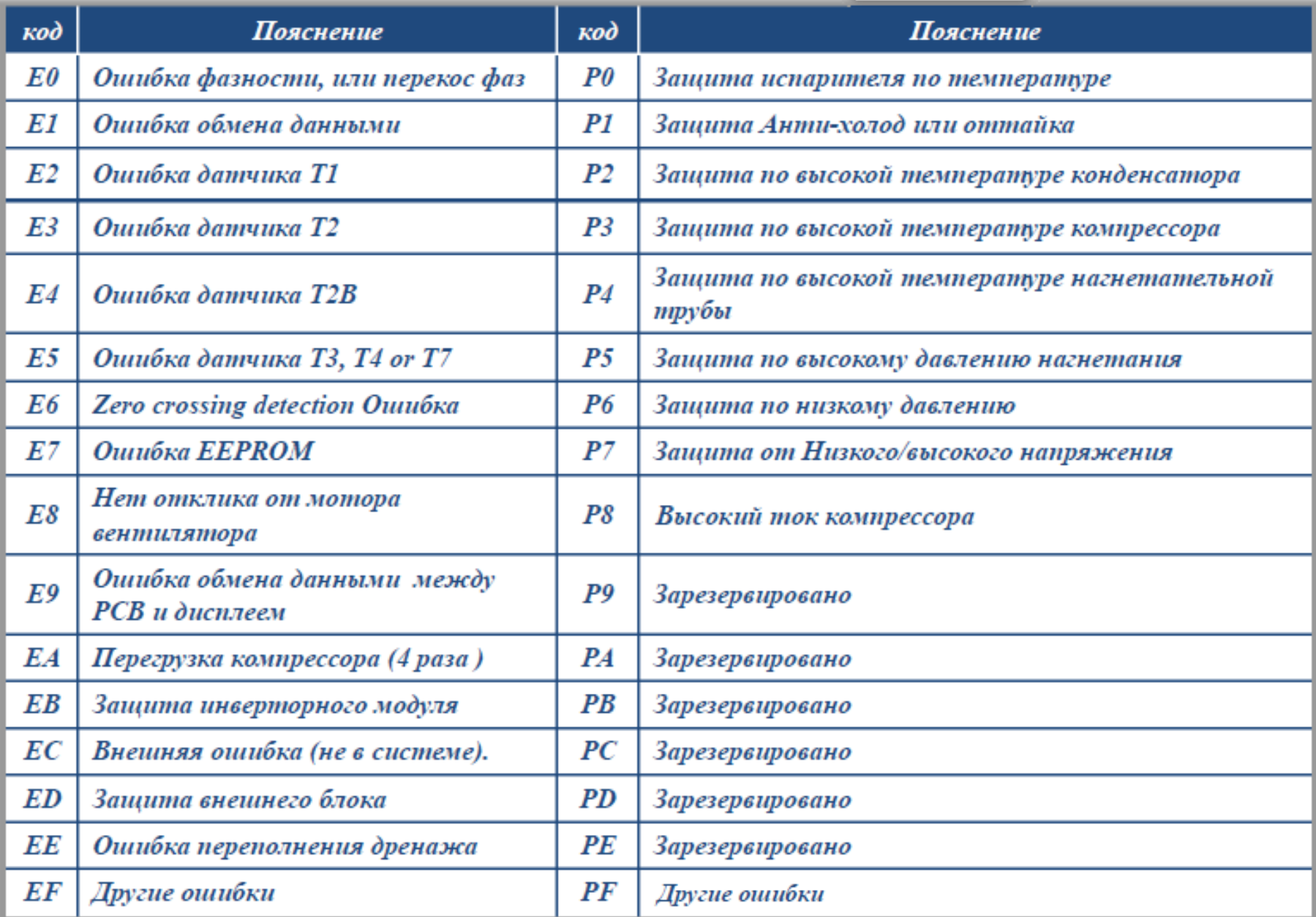

# *Коды ошибок отображаемые на ССМ30*

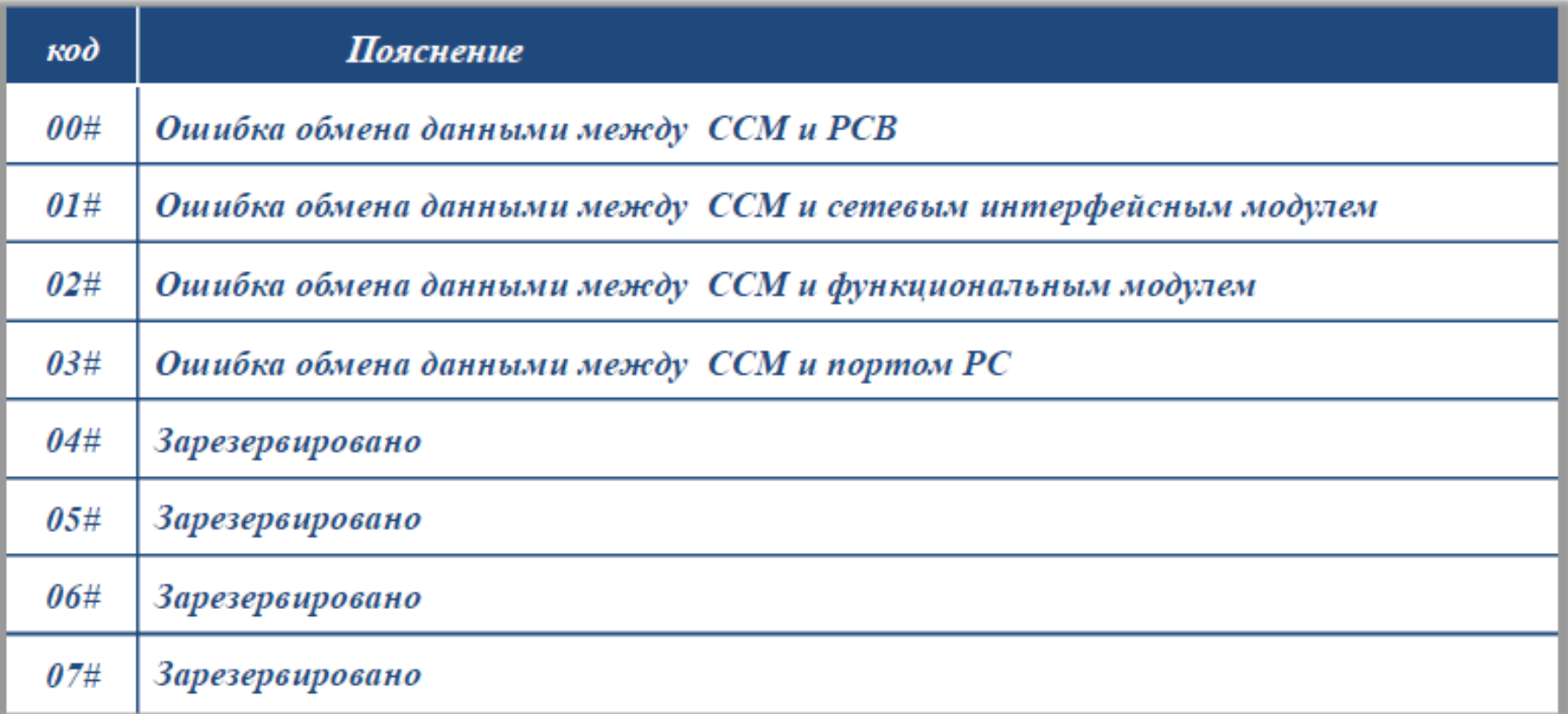